# **Deutsch**

# Italiano

# **Inhalt**

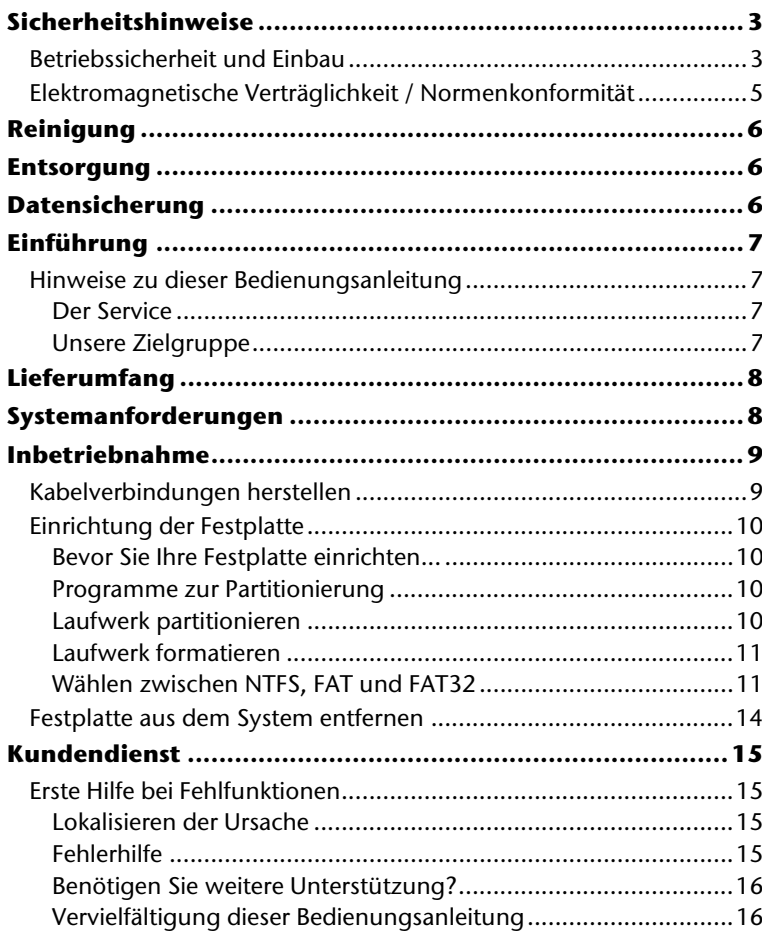

Copyright © 2009, 09/09 Alle Rechte vorbehalten. Diese Gebrauchsanweisung ist urheberrechtlich geschützt. Das Copyright liegt bei der Firma **MEDION®**.

Warenzeichen:

MS-DOS<sup>\*</sup> und Windows<sup>\*</sup> sind eingetragene Warenzeichen der Fa. Microsoft<sup>\*</sup>. Andere Warenzeichen sind Eigentum ihrer jeweiligen Besitzer.

**Technische und optische Änderungen, sowie Druckfehler vorbehalten.** 

# **Sicherheitshinweise**

Bitte lesen Sie diese Bedienungsanleitung aufmerksam durch und befolgen Sie alle aufgeführten Hinweise. So gewährleisten Sie einen zuverlässigen Betrieb und eine lange Lebenserwartung Ihrer Festplatte.

Halten Sie diese Bedienungsanleitung stets griffbereit und bewahren diese gut auf, um sie bei einer Veräußerung dem neuen Besitzer weitergeben zu können.

# **Betriebssicherheit und Einbau**

- Lassen Sie Kinder nicht unbeaufsichtigt an elektrischen Geräten spielen. Kinder können mögliche Gefahren nicht immer richtig erkennen.
- Der Austausch der Festplatte darf nur durch Personen durchgeführt werden, die mit der Um- und/oder Aufrüstung eines PCs vertraut sind.
- Sollten Sie nicht über die notwendige Qualifikation verfügen, beauftragen Sie einen entsprechenden Techniker.
- Festplatten sind extrem stoßanfällig. Lassen Sie das Laufwerk niemals fallen oder setzen Sie es niemals Stößen oder Erschütterungen aus, da dies die Festplatte und die sich darauf befindenden Daten unwiderruflich zerstören könnte. Berücksichtigen Sie dies insbesondere beim Transport der Festplatte. Für derartige Schäden übernehmen wir keine Garantie.
- Die Festplatte nimmt während des Betriebes Energie auf und wird sehr warm. Wenn Sie die Platte nicht nutzen, trennen Sie die Verbindungen zum PC.
- Befolgen Sie die Bedienungsanleitung Ihres PCs.
- Führen Sie keine Gegenstände durch die Schlitze und Öffnungen ins Innere der Festplatte. Dies könnte zu einem elektrischen Kurzschluss oder gar zu Feuer führen.
- Öffnen Sie niemals das Gehäuse der Festplatte. Dies würde den Garantieanspruch beenden und unweigerlich zur Zerstörung der Festplatte führen.
- Die Festplatte ist nicht für den Betrieb in einem Unternehmen der Schwerindustrie konzipiert.
- Ihre Festplatte ist nicht für den Einsatz an Bildschirmarbeitsplatzgeräten im Sinne §2 der Bildschirmarbeitsplatzverordnung geeignet.
- Warten Sie nach einem Transport solange mit der Inbetriebnahme, bis das Gerät die Umgebungstemperatur angenommen hat. Bei großen Temperatur- oder Feuchtigkeitsschwankungen kann es durch Kondensation zur Feuchtigkeitsbildung kommen, die einen elektrischen Kurzschluss verursachen kann.
- Halten Sie Ihre Festplatte und alle angeschlossenen Geräte von Feuchtigkeit fern und vermeiden Sie Staub, Hitze und direkte Sonneneinstrahlung, um Betriebsstörungen zu vermeiden.
- Stellen und betreiben Sie alle Komponenten auf einer stabilen, ebenen und vibrationsfreien Unterlage, um Beschädigungen zu vermeiden.
- Verlegen Sie die Kabel so, dass niemand darauf treten oder darüber stolpern kann.
- Stellen Sie keine Gegenstände auf die Kabel, da diese sonst beschädigt werden könnten.
- Schlitze und Öffnungen der Festplatte dienen der Belüftung. Decken Sie diese Öffnungen nicht ab, da es sonst zu Überhitzung kommen könnte.
- Die in den Geräten verwendeten Spannungen und Schnittstellen entsprechen Schutzkleinspannungen gemäß EN60950. Verbindungen zu anderen Einrichtungen dürfen nur mit ebensolchen Schnittstellen mit Schutzkleinspannungen gemäß EN 60950 erfolgen.
- Bitte wenden Sie sich an unser Service Center wenn Sie technische Probleme mit Ihrer Festplatte haben. Im Falle einer notwendigen Reparatur wenden Sie sich bitte ausschließlich an unsere autorisierten Servicepartner.
- Neue Geräte können in den ersten Betriebsstunden einen typischen, unvermeidlichen aber ungefährlichen Geruch abgeben, der im Laufe der Zeit immer mehr abnimmt. Um der Geruchsbildung entgegenzuwirken, empfehlen wir Ihnen, den Raum regelmäßig zu lüften. Wir haben bei der Entwicklung dieses Produktes Sorge dafür getragen, dass geltende Grenzwerte deutlich unterschritten werden.

# **Elektromagnetische Verträglichkeit / Normenkonformität**

Dieses Gerät erfüllt die Anforderungen der elektromagnetischen Kompatibilität und elektrischen Sicherheit der folgenden Bestimmungen:

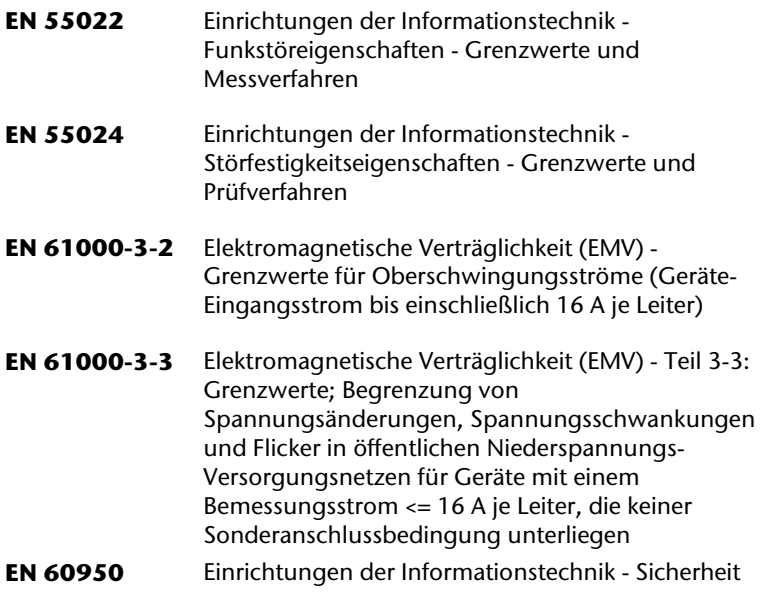

- Beim Anschluss der Festplatte müssen die **Richtlinien** für elektromagnetische Verträglichkeit (EMV) **eingehalten werden**.
- Wahren Sie mindestens einen Meter **Abstand von**  hochfrequenten und magnetischen **Störquellen** (TV-Gerät, Lautsprecherboxen, Mobiltelefon usw.), um Funktionsstörungen und Datenverlust zu vermeiden.

# **Reinigung**

- Eine Reinigung des Gerätes ist in der Regel nicht notwendig. Ziehen Sie vor dem Reinigen immer alle Verbindungskabel.
- Achten Sie darauf, dass die Festplatte nicht verunreinigt wird. Verwenden Sie **keine Lösungsmittel**, **ätzende** oder **gasförmige** Reinigungsmittel.

#### **Achtung!**

Dieses Gerät beinhaltet **keine zu wartenden** oder zu reinigenden **Teile**.

# **Entsorgung**

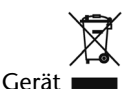

#### Werfen Sie das Gerät am Ende seiner Lebenszeit keinesfalls in den normalen Hausmüll. Erkundigen Sie sich nach Möglichkeiten einer umweltgerechten Entsorgung.

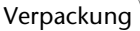

Ihr Gerät befindet sich zum Schutz vor Transportschäden in einer Verpackung. Verpackungen sind aus Materialien hergestellt, die umweltschonend entsorgt und einem fachgerechten Recycling zugeführt werden können.

# **Datensicherung**

#### Machen Sie nach jeder Aktualisierung Ihrer Daten Sicherungskopien auf externe Speichermedien (Disketten, Bänder). Die Geltendmachung von Schadensersatzansprüchen für Datenverlust und dadurch entstandene Folgeschäden wird ausgeschlossen.

# English

# Italiano

# **Einführung**

# **Hinweise zu dieser Bedienungsanleitung**

Wir haben diese Bedienungsanleitung so gegliedert, dass Sie jederzeit über das Inhaltsverzeichnis die benötigten Informationen themenbezogen nachlesen können.

Ziel dieser Bedienungsanleitung ist es, Ihnen die Bedienung und die Installation Ihrer Festplatte in leicht verständlicher Sprache nahe zu bringen.

Zur Bedienung der Anwendungsprogramme und des Betriebssystems können Sie die umfangreichen Hilfefunktionen nutzen, die Ihnen die Programme mit einem Tastendruck (meist F1) bzw. Mausklick bieten.

Diese Hilfen werden Ihnen während der Nutzung des Betriebssystems Microsoft Windows oder des jeweiligen Anwendungsprogramms bereitgestellt.

## Der Service

Durch individuelle Kundenbetreuung unterstützen wir Sie bei Ihrer täglichen Arbeit. Nehmen Sie mit uns Kontakt auf, wir freuen uns, Ihnen helfen zu dürfen. Sie finden in dieser Gebrauchsanweisung ein gesondertes Kapitel zum Thema Kundendienst beginnend auf Seite 14.

Wir bedanken uns für Ihr Vertrauen in unsere Produkte und freuen uns, Sie als neuen Kunden zu begrüßen.

## Unsere Zielgruppe

Diese Anleitung richtet sich an fortgeschrittene Benutzer. Ungeachtet der möglichen professionellen Nutzung, ist die Festplatte für den Betrieb in einem Privathaushalt konzipiert. Die vielfältigen Anwendungsmöglichkeiten stehen der ganzen Familie zur Verfügung.

# **Lieferumfang**

Bitte überprüfen Sie die Vollständigkeit der Lieferung und benachrichtigen Sie uns bitte **innerhalb von 14 Tagen nach dem Kauf**, falls die Lieferung nicht komplett ist. Mit dem von Ihnen erworbenen Paket haben Sie erhalten:

- Externe 2,5" Festplatte im kompakten Gehäuse
- USB Kabel
- Bedienungsanleitung

# **Systemanforderungen**

**•** Betriebssystem

Windows<sup>\*</sup> XP/Vista • **Anschluss** USB Schnittstelle,

# **Inbetriebnahme**

n

# **Kabelverbindungen herstellen**

Schließen Sie die externe Festplatte über USB an.

Sie können das Gerät auch an Computern mit USB 1.1 anschließen. Die Übertragungsgeschwindigkeit ist dann allerdings wesentlich geringer.

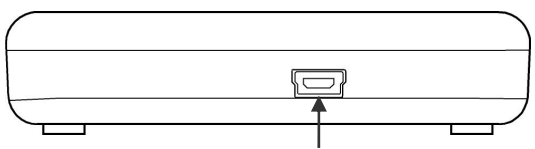

 **USB-Anschluss (Ansicht Rückseite)** 

- 1. Starten Sie Ihren Computer und warten Sie, bis Windows vollständig geladen wurde.
- 2. Schließen Sie den Mini-USB Stecker des Y-Kabels am Anschluss Ihrer externen Festplatte an.

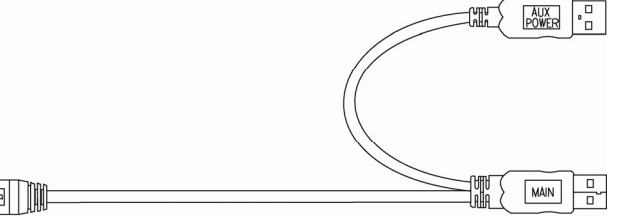

- 3. Schließen Sie das andere Ende des Y-Kabels mit der Beschriftung "MAIN" an Ihren Computer an. Sollte die Stromversorgung durch diesen Stecker nicht gewährleistet sein, nutzen Sie zusätzlich den USB-Stecker mit der Beschriftung "AUX POWER" und schließen diesen an einen weiteren USB-Anschluss an.
- 4. Die Betriebsanzeige (blaue Diode) leuchtet auf, sobald die Festplatte mit dem Strom verbunden wird.
- 5. Unter Windows XP/Vista wird die Festplatte nun automatisch erkannt und eingebunden.

# **Einrichtung der Festplatte**

#### **Hinweis**

Ihre Platte ist im Auslieferungszustand bereits eingerichtet (1 Partition im FAT32 Format). Eine **erneute** Formatierung oder Partitionierung ist **nicht notwendig**.

#### **Achtung!**

Das Partitionieren oder Formatieren eines Laufwerks löscht dort sämtliche Daten. Wir übernehmen **keinerlei Haftung** für verlorene Daten.

#### Bevor Sie Ihre Festplatte einrichten...

Wir möchten Sie nochmals darauf aufmerksam machen, dass bei der Einrichtung der neuen Festplatte Programme zum Einsatz kommen, die bei falscher Bedienung Ihre Daten unwiederbringlich löschen können.

#### **Hinweis**

Machen Sie eine Sicherung von all Ihren Daten und prüfen Sie, ob die Wiederherstellung funktioniert.

#### Programme zur Partitionierung

Unter Windows<sup>\*</sup> XP/Vista benutzen Sie das Hilfsprogramm **Datenträgerverwaltung**, um die Festplatte einzurichten. Das Programm finden Sie in der **Computerverwaltung**. Bei diesen Betriebssystemen müssen Sie Administratorrechte haben, um die Festplatte einzurichten.

Schauen Sie in die Hilfe von Windows, um detaillierte Informationen zur Bedienung des Programms zu erhalten.

#### Laufwerk partitionieren

Die Partitionierung eines Laufwerkes teilt den Speicher in verschiedene Bereiche auf, die als separate logische Laufwerke (mit Buchstaben C:, D:, E: etc.) angesprochen werden können. Lesen Sie in der Dokumentation des Betriebssystems, wie Festplatten partitioniert werden.

## Laufwerk formatieren

Um Daten auf die Festplatte abzulegen, müssen die Partitionen formatiert werden.

#### **Achtung!**

Seien Sie sich ganz sicher darüber, welche Laufwerksbuchstaben Sie eingeben, damit Sie nicht ein Laufwerk formatieren, das bereits Daten enthält.

Sie können die Formatierung über den Explorer vornehmen (rechter Mausklick auf das Laufwerk und Format wählen).

Lesen Sie im nächsten Abschnitt, welche Optionen Sie bei der Formatierung haben.

## Wählen zwischen NTFS, FAT und FAT32

Für die Festplattenpartitionen auf einem Computer mit Windows XP können Sie unter drei Dateisystemen wählen:

- NTFS,
- FAT und
- FAT32.

Anhand der folgenden Informationen können Sie diese Dateisysteme vergleichen.

NTFS ist leistungsstärker als FAT oder FAT32 und umfasst Funktionen, die für das Hosten von Active Directory erforderlich sind sowie andere wichtige Sicherheitsfunktionen.

Funktionen, wie Active Directory und die domänenbasierte Sicherheit, stehen nur dann zur Verfügung, wenn Sie das Dateisystem NTFS einsetzen.

Partitionen können problemlos in NTFS konvertiert werden. Bei der Konvertierung bleiben die Dateien unverändert erhalten (im Gegensatz zur Formatierung einer Partition).

Wenn die Dateien nicht erhalten bleiben müssen, wird bei Verwendung von FAT- oder FAT32-Partitionen das Formatieren der Partition mit NTFS und nicht das Konvertieren von FAT oder FAT32 empfohlen.

Beim Formatieren einer Partition werden alle in der Partition vorhandenen Daten gelöscht, so dass Sie mit einem völlig leeren Laufwerk starten können.

NTFS ist das bessere Dateisystem, unabhängig davon, ob eine Partition von vornherein mit NTFS formatiert oder mit dem Befehl convert konvertiert wurde.

Wenn Sie mit Zugriffssteuerung für Dateien und Ordner arbeiten möchten oder Unterstützung für eingeschränkte Konten wünschen, müssen Sie NTFS verwenden.

Wenn Sie FAT32 verwenden, haben alle Benutzer unabhängig vom Kontotyp (Administrator, eingeschränkt oder Standard) Zugriff auf alle Dateien auf der Festplatte.

Für umfangreiche Datenträger ist das Dateisystem NTFS am besten geeignet. (Das zweitbeste Dateisystem für große Datenträger ist FAT32.)

Unter einer Bedingung sollten Sie das Dateisystem FAT oder FAT32 verwenden.

Wenn Sie auf einem Computer gelegentlich Windows XP auch frühere Version von Windows ausführen möchten, müssen Sie die primäre Partition (Startpartition) auf der Festplatte als FAT- oder FAT32- Partition einrichten.

Die meisten früheren Versionen von Windows können nicht auf eine Partition zugreifen, wenn diese mit der neuesten Version von NTFS formatiert ist.

Es gibt aber Ausnahmen: Windows 2000 und Windows NT 4.0 mit Service Pack 4 oder höher. Windows NT wird von diesem Gerät allerdings nicht unterstützt.

Weitere Informationen dazu erhalten Sie in den Tabellen auf der nächsten Seite.

**Wichtiger Hinweis** Nachdem Sie ein Laufwerk oder eine Partition in NTFS konvertiert haben, können Sie diese nicht einfach wieder in FAT oder FAT32 zurückkonvertieren. Sie müssen dazu das Laufwerk oder die Partition neu formatieren, wodurch alle in der Partition befindlichen Daten (einschließlich der Programme und persönlichen Dateien) gelöscht werden.

#### **Anmerkung**

Es gibt einige ältere Programme, die nicht auf einem NTFS-Volume ausgeführt werden können. Sie sollten daher, bevor Sie konvertieren, die tatsächlichen Anforderungen der Software in Erfahrung bringen.

In der folgenden Tabelle wird die Kompatibilität der einzelnen Dateisysteme mit verschiedenen Betriebssystemen aufgeführt.

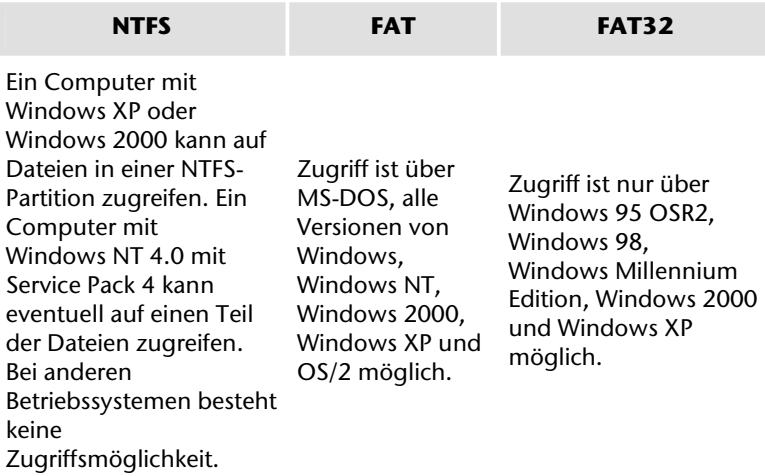

In der nachstehenden Tabelle werden die möglichen Werte für Datenträger- und Dateigröße bei den einzelnen Dateisystemen aufgeführt.

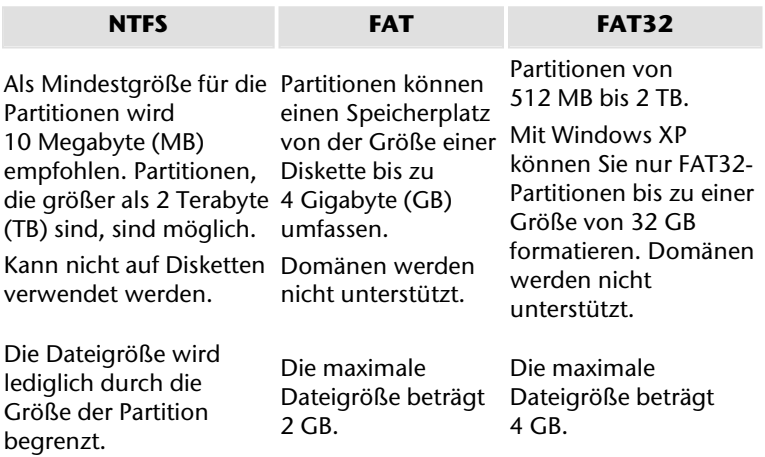

## **Festplatte aus dem System entfernen**

Je nach Betriebssystem muss die externe Festplatte abgemeldet werden, bevor sie entfernt wird. Dies ist in der Regel bei Windows 2000 der Fall. Lesen Sie in der Hilfedatei Ihrer Windowsversion nach, wie dies funktioniert.

- 1. Melden Sie die Festplatte vom Betriebssystem ab, falls dies erforderlich ist.
- 2. Ziehen Sie nun alle Verbindungskabel der externen Festplatte.

#### **Achtung!**

Wenn auf die Festplatte zugegriffen wird, darf die Festplatte nicht entfernt oder ausgeschaltet werden. Dies kann zu Datenverlust führen.

Aktive Datenübertragung erkennen Sie daran, dass die **Diode blau blinkt**. Leuchtet die Diode konstant blau, werden im Moment keine Daten übertragen. Dennoch sollten Sie sicherstellen, **dass alle Dateien**, die Sie von der Festplatte geöffnet haben (Dokumente etc.), **wieder geschlossen werden**, bevor Sie die Festplatte entfernen.

# English

# Italiano

# **Kundendienst**

# **Erste Hilfe bei Fehlfunktionen**

## Lokalisieren der Ursache

Fehlfunktionen können manchmal banale Ursachen haben, zuweilen aber auch von recht komplexer Natur sein und eine aufwendige Analyse erfordern.

## Voraussetzungen für eine optimale Funktion:

- einen intakter Computer, der einwandfrei funktioniert
- ein stabiles, korrekt installiertes Betriebsystem
- die ordnungsgemäße Verkabelung der Festplatte
- das regelmäßige Ausführen der Windows Programme "Defragmentierung" und "Scandisk" zur Beseitigung von Fehlerquellen und Steigerung der Systemleistung

## Fehlerhilfe

Wir möchten Ihnen nachfolgend einen Leitfaden an die Hand geben, um ein eventuell vorliegendes Problem zu erkennen und die Ursache zu beheben. Wenn die hier aufgeführten Hinweise nicht zum Erfolg führen, helfen wir Ihnen gern weiter.

#### **Funktioniert der Motor der Festplatte?**

• Dann sollten Sie nach Anschluss der Festplatte an den Strom ein leises Surren und klickende Geräusche hören.

#### **Wird das Laufwerk vom Computer erkannt?**

• Starten Sie Ihren Computer neu.

#### **Testet Scandisk die Festplatte fehlerfrei?**

• Das Hilfsprogramm Scandisk testet Laufwerke auf mögliche Fehler. Werden Fehler gefunden, mag dieser eine Hinweis auf ein Problem mit der Festplatte hindeuten.

#### **Warum wird die Platte nicht mit voller Kapazität formatiert?**

• Überprüfen Sie, ob Ihr Betriebssystem und das Dateisystem die gewünschten Werte unterstützen.

## Benötigen Sie weitere Unterstützung?

Wenn die Vorschläge in den vorangegangenen Abschnitten Ihr Problem nicht behoben haben, nehmen Sie bitte Kontakt mit uns auf. Sie würden uns sehr helfen, wenn Sie uns folgende Informationen zur Verfügung stellen:

- Wie sieht Ihre Rechnerkonfiguration aus?
- Was für zusätzliche Peripheriegeräte nutzen Sie?
- Welche Meldungen erscheinen auf dem Bildschirm?
- Welche Software haben Sie beim Auftreten des Fehlers verwendet?
- Welche Schritte haben Sie zur Lösung des Problems bereits unternommen?
- Wenn Sie bereits eine Kundennummer erhalten haben, teilen Sie uns diese mit.

#### Vervielfältigung dieser Bedienungsanleitung

Dieses Dokument enthält gesetzlich geschützte Informationen. Alle Rechte vorbehalten. Vervielfältigung in mechanischer, elektronischer und jeder anderen Form ohne die schriftliche Genehmigung des Herstellers ist verboten.

# Deutsch

# **Contents**

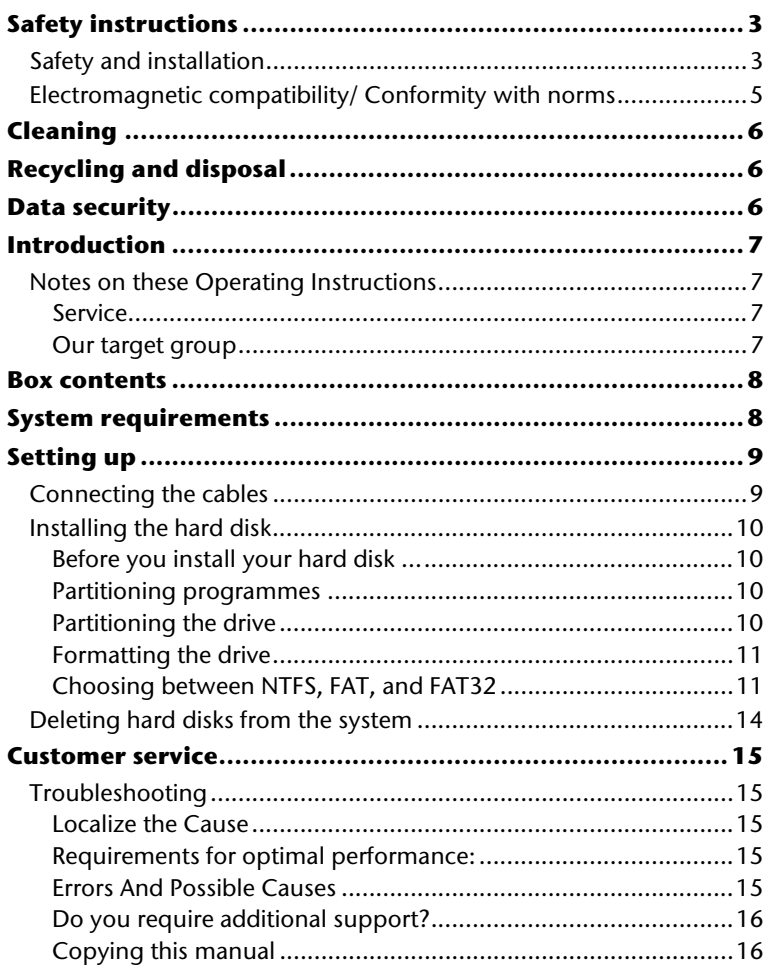

Copyright © 2009, 09/09

All rights reserved. This manual is protected by Copyright. The Copyright is owned by **MEDION ®** .

Trademarks:

MS-DOS<sup>'</sup> and Windows<sup>'</sup> are registered trademarks of Microsoft<sup>'</sup>. Other trademarks are the property of their respective owners.

#### **We reserve the right to make technical changes.**

# **Safety instructions**

Please read this chapter carefully and observe all listed notes. This will ensure reliable operation and long life expectancy of your product. Keep these instructions with your product at all times. The proper set up, use and care can help extend the life of your product. In the event that you transfer ownership of this product, please provide these instructions to the new owner.

# **Safety and installation**

- Never allow children to use electronic devices unsupervised. Children may not always correctly identify potential hazards.
- Changing the hard disk must only be performed by a person who is experienced in repairing and upgrading PCs.
- Should you not possess the necessary skills, call in a technician.
- Hard disks are extremely fragile. Never drop or shake the hard drive - this could irreversibly damage the data on the hard disk. Be especially careful when transporting the hard disk as we provide no guarantee for this type of damage.
- The hard drive consumes energy and becomes very warm during operation. Remove the hard drive from the data dock or from the plug power supply unit when not in use.
- Follow the user guide for your PC.
- The slits and openings in the hard disk are for air circulation. Do not cover these openings, as this could lead to overheating.
- Never open the casing of your hard disk, if you do the hard disk will no longer be covered by our guarantee.
- The hard disk is not designed for use in commercial applications/situations.
- After transportation, wait until the equipment is at room temperature before turning it on. If there is a large difference in temperature or humidity, damp can build up through condensation and cause an electrical short circuit.
- Keep your hard disk and all connected equipment away from damp and avoid dust, heat and direct sunlight in order to prevent operational problems.
- In order to avoid damage from a fall, place the hard disk on a stable and level surface which does not vibrate.
- For additional safety, we recommend using power connection through a power surge protection unit in order to protect your equipment from power surges and lightning strikes.
- Arrange cables so no one can walk on or trip over them.
- Do not place objects on any of the cables.
- The voltages and interfaces used in the equipment are in line with the low voltage protection guidelines set out in EN60950. Connections to other equipment may only be made using similar interfaces with low voltage protection in accordance with EN 60950.
- Please use our Service Center if you have any technical problems with your hard disk. If repairs are needed, please exclusively use our authorised service partners.
- In the first hours of operation, new devices may emit a typical, unavoidable but completely harmless smell, which will decline increasingly in the course of time.

We recommend that you ventilate the room regularly, to counteract the formation of the smell.

## **Electromagnetic compatibility/ Conformity with norms**

This device fulfils the requirements of electromagnetic compatibility and electrical safety of the following norms:

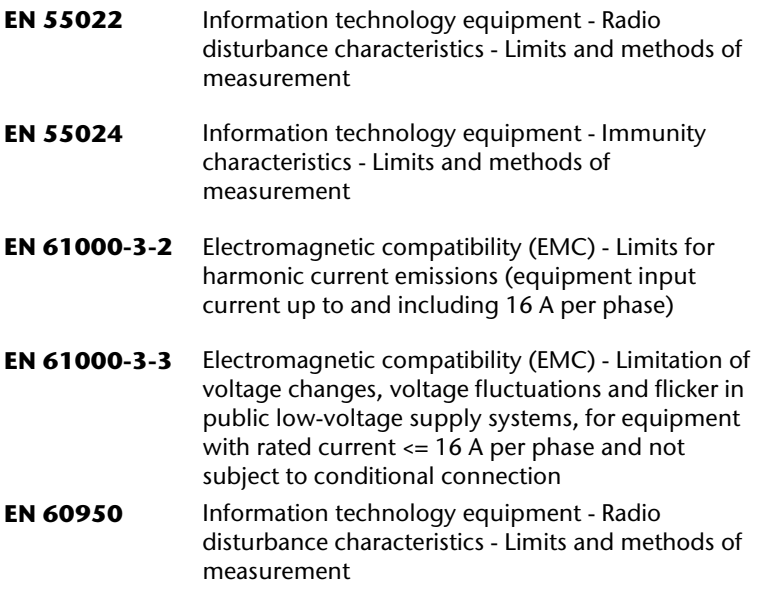

- On connecting the hard disk, you must **keep to the guidelines** for electromagnetic compatibility.
- Ensure your hard disk is located at least **one meter away** from sources of high frequency and magnetic **disturbance** (TVs, speakers, mobile telephones, etc. ) in order to avoid operational problems and data loss.

# **Cleaning**

- Before cleaning your hard disk drive, always unplug all connection cables.
- Do not use any solvents, corrosive or gaseous cleaning products.

#### **Caution!**

This equipment does not include any parts that need servicing or cleaning.

# **Recycling and disposal**

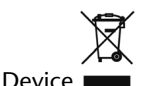

At the end of its life, the appliance must not be disposed of in household rubbish. Enquire about the options for environmentallyfriendly disposal with your retailer.

Packaging

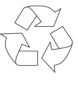

All packaging and packaging materials that are no longer required can and should be recycled.

# **Data security**

Every time you update your data make back-up copies on an external storage medium. We assume no liability for data loss or damage to data storage units, and no claims can be accepted for damages resulting from the loss of data or consequential losses.

# **English**

# Italiano

# **Introduction**

# **Notes on these Operating Instructions**

We have structured these Operating Instructions for the installation so that you will be able to look up the necessary subject-related information by means of the Contents List at any time.

The purpose of these instructions is to help you operate and install your external hard disk safely, quickly and easily.

In addition, many application programs include extensive help functions. As a general rule, you can access help functions by pressing F1 on the keyboard. These help functions are available to you when you use the Microsoft Windows <sup>operating</sup> system or the various application programs.

## Service

Our customer care is there to provide support and assistance whenever you have questions or are experiencing problems.

This manual contains a section specific to Customer Service starting on page 14.

We are pleased to welcome you as our newest customer.

## Our target group

These instructions are intended for advanced users. Regardless of the possible professional utilization, this Notebook is designed for day-today household use. The functions and applications for use have been designed with the entire family in mind.

# **Box contents**

Please check the contents of the box and notify us within 14 days of purchase if the contents of this box is incomplete. The following should be included with the hard drive:

- External 2.5" hard disk in compact casing
- USB cable
- User manual

# **System requirements**

**•** Operating system

Windows<sup>\*</sup> XP/Vista

• **Connection** USB

# **Setting up**

# **Connecting the cables**

Connect the external hard disk to your computer using a free USB port. You can also connect the hard disk to computers with a USB 1.1 port however the speed of transmission will be slower.

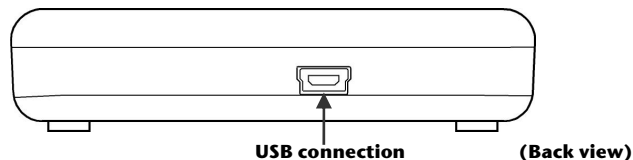

- 1. Start your computer and wait until Windows has been fully loaded.
- 2. Connect the mini-USB connector of the supplied Y-cable to the USB port of your external hard disk.

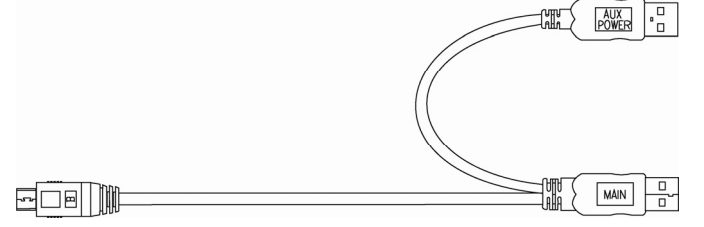

- 3. Connect the other end of the Y-cable which has two USB Type-A connectors with the following labels connector must be connected to your PC / Notebook at all times when in use; the 'AUX' is an addition power source, in case your PC / Notebook does not supply sufficient power strength with one USB port. We recommend to connecting both USB Type-A (MAIN & AUX) connectors to your PC / Notebook's USB ports when using the hard drive.
- 4. The operating indicator (blue LED) will light up as soon as the hard drive is connected to a source of electricity.
- 5. With Windows XP/Vista the hard disk will be automatically recognized and connected.

# **Installing the hard disk**

#### **Note**

Your drive has already been set up (1 partition in FAT32 format) and so it will **not be necessary** to reformat or repartition it.

#### **Caution!**

Partitioning or formatting a disk drive deletes data. We assume no responsibility for lost data.

#### Before you install your hard disk ...

We would like to remind you once again that when installing the new hard disk some programmes are used that could cause your data to be irreversibly lost if used incorrectly.

#### **Note**

Make a backup of all your data and check that the recovery procedure works.

#### Partitioning programmes

With Windows<sup>\*</sup> XP/Vista use the **disk management** help program in order to install the hard disk. You can find the program in the

**computer management section of control panel**.

With these operating systems you must have administration rights to install a hard disk.

Look under help in Windows for detailed information on using this program.

#### Partitioning the drive

Partitioning a drive divides the space into different areas which can be accessed as separate logic drives (with letters C:, D:, E: etc.). Read the manual of your operating system to find out how to partition hard drives with your particular system.

## Formatting the drive

In order to remove data from the hard disk, the partitions must be formatted.

#### **Caution!**

You must be totally sure about which drive letter to enter so that you don't format a drive that contains data you wish to keep.

You can carry out the partitioning using Windows Explorer (right click on the drive and select format).

Read which formatting options you have in the next section.

## Choosing between NTFS, FAT, and FAT32

When you use Windows XP and Windows 2000 you can choose between three file systems for disk partitions:

- NTFS,
- FAT and
- FAT32.

Use the information below to compare the file systems.

NTFS is more powerful than FAT or FAT32, and includes features required for hosting Active Directory as well as other important security features. You can use features such as Active Directory and domain-based security only by choosing NTFS as your file system.

It is easy to convert partitions to NTFS. The Setup program makes conversion easy, whether your partitions used FAT, FAT32, or the older version of NTFS. This kind of conversion keeps your files intact (unlike formatting a partition).

If you do not need to keep your files intact and you have a FAT or FAT32 partition, it is recommended that you format the partition with NTFS rather than convert from FAT or FAT32.

Formatting a partition erases all data on the partition and allows you to start with a clean drive.

Whether a partition is formatted with NTFS or converted using the convert command, NTFS is the better choice of file system.

In order to maintain access control on files and folders and support limited accounts, you must use NTFS.

. If you use FAT32, all users will have access to all files on your hard drive, regardless of their account type (administrator, limited, or standard.)

NTFS is the file system that works best with large disks. (The next best file system for large disks is FAT32.)

There is one situation in which you might want to choose FAT or FAT32 as your file system.

If it is necessary to have a computer that will sometimes run an earlier version of Windows and other times run Windows XP, you will need to have a FAT or FAT32 partition as the primary (or startup) partition on the hard disk.

Earlier versions of Windows cannot access a partition if it uses the latest version of NTFS.

The two exceptions are Windows 2000 and Windows NT 4.0 with Service Pack 4 or later. Windows NT is not, however, supported by this device.

You will obtain additional information about this on the next page.

#### **Important**

Once you convert a drive or partition to NTFS, you cannot simply convert it back to FAT or FAT32. You will need to reformat the drive or partition which will erase all data including programs and personal files on the partition.

#### **Remark**

There are some older programs that cannot be run on a NTFS capacity. Because of this, you should find out the actual requirements of the software before the conversion.

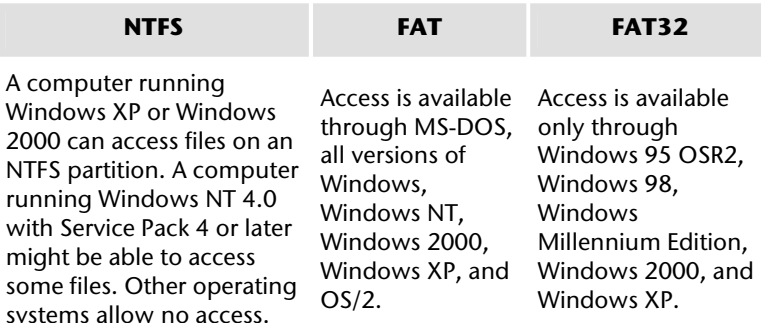

various operating systems.

The following table compares disk and file sizes possible with each file system.

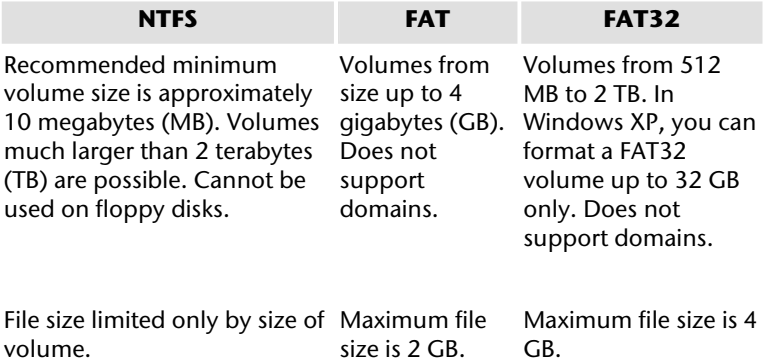

# Français Français Español

**English**

# **Deleting hard disks from the system**

Depending on the operating system, the external hard disk must be disconnected before it can be deleted. This is usually the case for Windows 2000. Read how this works in the help files of your operating system.

- 1. Disconnect the hard disk from the operating system if necessary using the safely remove hardware wizard.
- 2. Now pull out the plug and disconnect all the connection cables from the external hard disk.

#### **Caution!**

While accessing the hard disk, the hard disk must not be deleted or turned off. This can lead to data loss.

You can see that data is being transmitted when the **LED display flashes blue**. When the LED display is **constantly blue**, no data is being transmitted. However, you should make sure that all files that you have opened from the hard disk (documents, etc.) have been closed again before you delete or turn off the hard disk.

# **Customer service**

# **Troubleshooting**

#### Localize the Cause

Errors can have simple causes, but sometimes they are caused by faulty equipment. We would like to give you some tips to help solve common problems.

#### Requirements for optimal performance:

- a stable, trouble-free computer
- a correctly installed operating system
- cables correctly attached to the hard disk
- **•** regular execution of the Windows<sup>\*</sup> defragmenter and **scandisk** programs to remove sources of error and increase the system performance.

## Errors And Possible Causes

We wish to give you a basic guide in the following, in order for you to recognize a problem possibly present and to remove the cause of it. We shall be glad to help you further if the notes given here do not lead to success.

#### **PROBLEM: Is the motor of the hard disk functioning?**

• ANSWER: You should hear a quiet humming and clicks after connecting the hard drive to electricity in this case.

#### **PROBLEM: The drive is not recognised by my computer.**

• ANSWER: Restart your computer.

#### **PROBLEM: ScanDisk reports an unrecoverable error.**

• ANSWER: The Scandisk program tests drives for errors. If ScanDisk finds a problem and is unable to fix it, there may be a problem with the hard disk.

#### **PROBLEM: The hard drive does not seem to have as much storage capacity as I allocated.**

• ANSWER: Check that your operating system and file system support the desired amount.

## Do you require additional support?

If the suggestions in the previous section have not solved your problem, please contact the hotline. We will try and help you over the telephone. However, before you contact your nearest MEDION Technology Centre, please have the following information available:

- How is your computer configured?
- What additional peripherals do you use?
- What messages, if any, appear on your screen?
- What software were you using when the error occurred?
- What steps have you already undertaken to solve the problem?
- If you have already been given a customer number, please have this available.

## Copying this manual

This document contains legally protected information. All rights reserved. Copying in mechanical, electronic and any other form without the written approval of the manufacturer is prohibited.

# Deutsch Deutsch English

# Italiano

# **Sommaire**

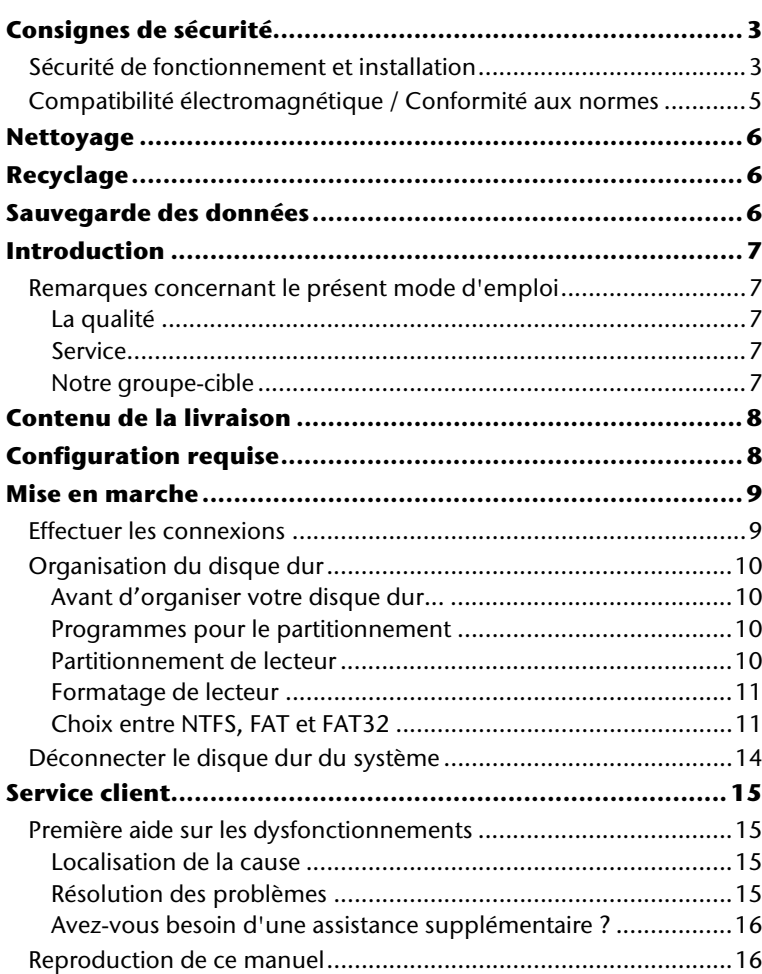

Copyright © 2009, 09/09 Tous droits réservés. Le présent manuel est protégé par le droit d'auteur. Le Copyright est la propriété de la société MEDION<sup>\*</sup>. Marques déposées : MS-DOS<sup>\*</sup> et Windows<sup>\*</sup> sont des marques déposées de l'entreprise Microsoft<sup>\*</sup>. Les autres marques déposées sont la propriété de leurs propriétaires respectifs.

#### **Sous réserve de modifications techniques et optiques, ainsi que d'erreurs d'impression.**

# **Consignes de sécurité**

Lisez ce chapitre attentivement et respectez les instructions qui y sont données. Vous serez ainsi assuré du bon fonctionnement et de la durée de vie de votre disque dur.

Ayez toujours ce manuel à portée de main et conservez-le pour pouvoir le remettre au nouveau propriétaire en cas de vente.

# **Sécurité de fonctionnement et installation**

- Ne laissez pas des enfants sans surveillance jouer avec des appareils électriques. Les enfants ne voient pas toujours les éventuels dangers.
- Le remplacement du disque dur ne peut être effectué que par quelqu'un de compétent pour la modification et/ou la mise à niveau d'un PC.
- Si vous n'avez pas les qualifications nécessaires, faites appel à un technicien de maintenance.
- Les disques durs sont extrêmement sensibles aux chocs. Ne laissez jamais le lecteur tomber et ne l'exposez pas à des chocs ou secousses, car cela pourrait endommager le disque dur et les données qu'il contient de façon irréversible. Faites-y attention notamment lors du transport du disque dur. Les dommages de ce type ne sont pas couverts par la garantie.
- En cours d'utilisation, le disque dur absorbe de l'énergie et devient très chaud. En cas d'inutilisation, retirez le disque dur du port de données.
- Suivez les instructions données dans le mode d'emploi de votre PC.
- N'introduisez aucun objet à l'intérieur du disque dur par les fentes et ouvertures du boîtier. Cela pourrait provoquer un court-circuit ou même un incendie.
- N'ouvrez jamais le boîtier du disque dur. Cela mettrait fin à la garantie et conduirait inévitablement à la destruction du disque dur.
- Le disque dur n'est pas conçu pour fonctionner dans des entreprises de l'industrie lourde.
- Après avoir transporté l'appareil, attendez pour le mettre en marche qu'il ait pris la température ambiante. Des variations importantes de température ou d'humidité peuvent provoquer de la condensation, qui peut être à l'origine d'un court-circuit.
- Tenez votre disque dur et tous ses périphériques à l'abri de l'humidité, de la poussière, de la chaleur et des rayons directs du soleil, afin d'éviter les pannes.
- Placez et utilisez tous les composants sur une surface plane, stable et sans vibrations, afin d'éviter que l'appareil ne tombe.
- Posez les câbles de sorte que personne ne puisse marcher dessus ou trébucher.
- Ne posez pas d'objets sur les câbles : ceux-ci risquent d'être endommagés.
- Les fentes et ouvertures du disque dur servent à son aération. Ne les couvrez pas, vous pourriez provoquer une surchauffe.
- Les tensions et les interfaces utilisées dans l'appareil sont conformes à la norme EN60950 sur les basses tensions. Le disque dur ne peut être branché à d'autres dispositifs qu'à l'aide d'interfaces conformes à cette norme.
- Adressez-vous à notre Centre de services si vous avez des problèmes techniques avec votre disque dur. Si une réparation est nécessaire, adressez-vous exclusivement à nos partenaires agréés.
- Durant les première heures d'utilisation, les nouveaux appareils peuvent dégager une odeur typique mais totalement inoffensive s'estompant progressivement au fil du temps. Pour combattre la formation d'odeur, nous vous conseillons d'aérer régulièrement la pièce. Lors du développement de ce produit, nous avons tout mis en œuvre pour que les taux restent largement inférieurs aux taux limites en vigueur.
## **Compatibilité électromagnétique / Conformité aux normes**

Cet appareil répond aux exigences de compatibilité électromagnétique et de sécurité électrique établies par les normes suivantes :

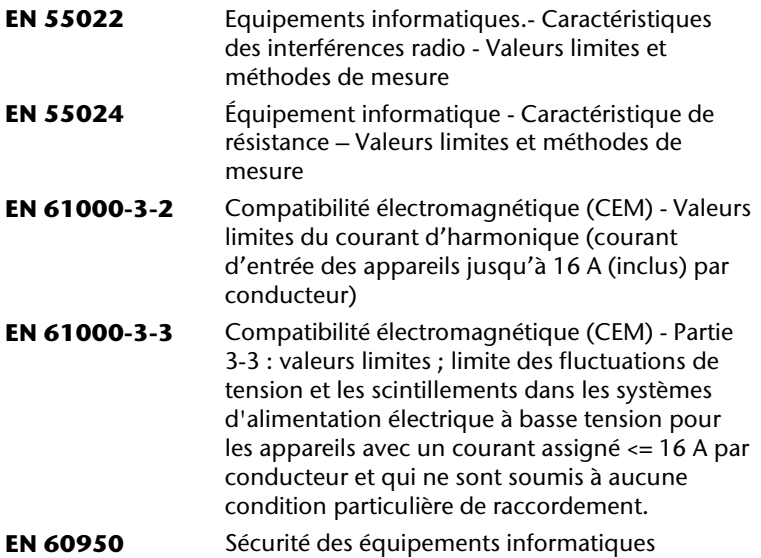

- Le disque dur branché doit **respecter** les **directives** pour la compatibilité électromagnétique (CEM).
- Installez l'appareil à au moins un mètre de **distance des sources de brouillage** magnétiques et à haute fréquence (télévision, enceintes, téléphone mobile, etc.) pour éviter les défaillances et les pertes de données.

## **Nettoyage**

- Aucun nettoyage de l'appareil n'est en principe nécessaire. Débranchez toujours tous les câbles de connexion avant le nettoyage.
- Faites attention à ne pas salir le disque dur. N'utilisez **aucun solvant**, ni produit de nettoyage **caustique** ou **gazéiforme**.

#### **Attention !**

Cet appareil ne contient **aucune pièce à entretenir** ou à nettoyer.

## **Recyclage**

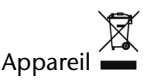

Lorsque l'appareil arrive en fin de vie, ne le jetez jamais dans une poubelle classique. Informez-vous des possibilités d'élimination écologique.

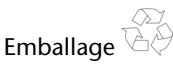

Votre appareil est emballé afin de le protéger contre les dégâts lors du transport. Les différents emballages usagés sont recyclables et doivent par principe être recyclés.

## **Sauvegarde des données**

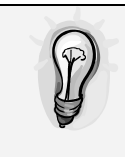

Après chaque mise à jour de vos données, effectuez une sauvegarde sur un support externe (disquette, bande). Le fabricant ne peut être tenu pour responsable d'une perte de données et de ses éventuelles conséquences.

# **Introduction**

## **Remarques concernant le présent mode d'emploi**

Nous avons structuré le mode d'emploi de telle sorte que vous puissiez lire les informations requises concernant un sujet spécifique en consultant la table des matières.

L'objectif de ce mode d'emploi est de vous expliquer l'utilisation et l'installation du disque dur en des termes faciles à comprendre.

Pour l'utilisation des programmes d'application et du système d'exploitation, vous pouvez consulter les nombreuses fonctions d'aide que vous proposent les programmes par une simple pression sur une touche (généralement F1) ou d'un clic sur la souris.

Ces aides vous sont fournies par le système d'exploitation Microsoft Windows<sup>®</sup> ou le programme d'application lorsque vous les utilisez.

## La qualité

Lors du choix des composants, nous avons porté notre attention à une fonctionnalité élevée, à une manipulation facile et à une sécurité et fiabilité élevées. Grâce à ce concept de matériel et de logiciel, nous pouvons vous présenter un disque dur fait pour l'avenir qui vous procurera beaucoup de plaisir lors du travail et pendant les loisirs.

Nous vous remercions pour votre confiance en nos produits et nous nous réjouissons de pouvoir vous accueillir en tant que nouveau client.

## Service

Grâce à l'encadrement individuel des clients, nous vous assistons lors de votre travail quotidien. Contactez-nous, nous serons heureux de pouvoir vous aider. Ce manuel contient un chapitre séparé concernant le service après-vente commençant à la page 14.

Nous vous remercions pour votre confiance en nos produits et nous nous réjouissons de pouvoir vous accueillir en tant que nouveau client.

### Notre groupe-cible

Ce mode d'emploi s'adresse aux utilisateurs déjà expérimentés. Nonobstant l'utilisation professionnelle possible, le disque dur est conçu pour l'exploitation privée. Les multiples possibilités d'utilisation sont disponibles pour toute la famille.

# **Contenu de la livraison**

Veuillez contrôler que la livraison est complète et veuillez nous informer **dans un délai de 15 jours après** l'achat si la livraison n'est pas complète. Avec l'appareil que vous venez d'acheter, vous avez reçu :

- Disque dur externe 2,5" dans un boîtier compact
- Câble USB
- Mode d'emploi, carte de garantie

## **Configuration requise**

• **Système d'exploitation** Windows® XP/Vista

• **Connexions** Port USB

## **Mise en marche**

## **Effectuer les connexions**

Branchez le disque dur externe au port USB.

Vous pouvez aussi brancher l'appareil à des ordinateurs en utilisant l'USB 1.1. La vitesse de transmission est alors bien moins élevée.

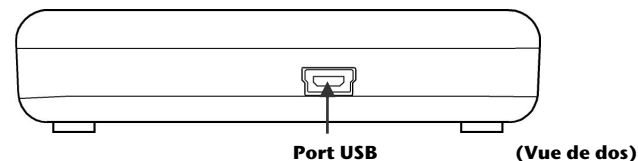

- 1. Démarrez votre ordinateur et attendez que Windows soit complètement chargé.
- 2. Raccordez le connecteur mini USB du câble en Y à la prise de votre disque dur externe.

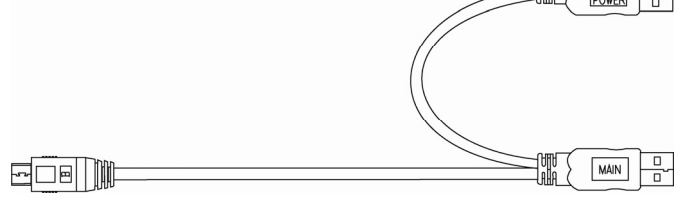

- 3. Raccordez l'autre extrémité du câble en Y portant l'inscription « MAIN » à votre ordinateur. Si ce connecteur n'assure pas l'alimentation électrique, utilisez aussi le connecteur USB portant l'inscription « AUX POWER » et raccordez celui-ci à un autre port USB.
- 4. Le voyant marche/arrêt (diode bleue) s'allume dès que le disque dur est branché à la prise de courant.
- 5. Sous Windows<sup>\*</sup> XP/Vista, le disque dur est reconnu et connecté automatiquement.

## **Organisation du disque dur**

#### **Remarque**

Votre disque est déjà initialisé (1 partition au format FAT32). Un **nouveau** formatage ou partitionnement n'est **pas nécessaire**.

#### **Attention !**

Le partitionnement ou le formatage d'un lecteur efface toutes les données qu'il contient. Nous ne pouvons **en aucun cas être tenus pour responsables** en cas de perte de données.

#### Avant d'organiser votre disque dur...

Nous vous rappelons que, lors de l'organisation du nouveau disque dur, des programmes peuvent être exécutés et provoquer la perte irréparable de vos données s'ils sont mal manipulés.

#### **Remarque**

Effectuez une sauvegarde de toutes vos données et vérifiez que leur restauration ne pose pas de problème.

#### Programmes pour le partitionnement

Sous Windows® XP/Vista, utilisez le programme d'aide **Gestion des disques** pour organiser le disque dur. Il se trouve dans la **Gestion de l'ordinateur**.

Sous ce système d'exploitation, vous devez avoir des droits d'administrateur pour organiser le disque dur.

Consultez l'aide de Windows pour obtenir des informations détaillées sur l'utilisation de ce programme.

#### Partitionnement de lecteur

Le partitionnement d'un lecteur consiste à partager l'espace libre disponibles en différentes parties qui peuvent être désignées comme des disques logiques séparés (à l'aide des lettres C:, D:, E:, etc.). Consultez la documentation du système d'exploitation pour savoir comment partitionner des disques durs.

## Formatage de lecteur

Pour pouvoir stocker des données sur le disque dur, vous devez formater ses partitions.

#### **Attention !**

Ne vous trompez pas dans la lettre de lecteur que vous entrez, vous risqueriez de formater un lecteur contenant déjà des données.

Vous pouvez lancer le formatage à partir de l'explorateur (cliquez sur le lecteur à l'aide du bouton droit de la souris et choisissez Formater).

Vous trouverez dans la section suivante la description des options disponibles pour le formatage.

## Choix entre NTFS, FAT et FAT32

Vous avez le choix entre trois systèmes de fichiers pour les partitions de disque d'un ordinateur qui exécute Windows XP :

- NTFS,
- FAT et
- FAT32.

Utilisez les informations ci-dessous pour comparer ces systèmes de fichiers.

NTFS est plus puissant que FAT ou FAT32 et propose les fonctionnalités requises pour héberger Active Directory, ainsi que d'autres importantes fonctionnalités de sécurité.

Seul le système de fichiers NTFS permet d'utiliser des fonctionnalités comme Active Directory et la sécurité basée sur les domaines.

La conversion de partitions en NTFS est une opération simple. Le programme d'installation simplifie la conversion, que vos partitions utilisent FAT, FAT32 ou l'ancienne version de NTFS. Contrairement au formatage d'une partition, ce type de conversion n'endommage pas vos fichiers.

Si vous ne souhaitez pas conserver vos fichiers intacts et que vous avez une partition FAT ou FAT32, il est conseillé de formater votre partition à l'aide de NTFS, plutôt que de la convertir à partir de FAT ou FAT32.

Le formatage d'une partition efface toutes les données présentes sur cette partition et vous permet de démarrer avec un lecteur propre.

NTFS constitue le meilleur choix de système de fichiers, qu'une partition soit formatée avec NTFS ou convertie à l'aide de la commande de conversion.

Pour maintenir le contrôle d'accès sur les fichiers et les dossiers et prendre en charge les comptes limités, vous devez utiliser NTFS. Si vous utilisez FAT32, tous les utilisateurs auront accès à tous les fichiers de votre disque dur, quel que soit leur type de compte (administrateur, limité ou standard.)

NTFS est le système de fichiers qui fonctionne le mieux avec un disque volumineux. (L'autre système de fichiers qui fonctionne le mieux avec un disque volumineux est FAT32.)

Il existe toutefois un cas dans lequel il est préférable de choisir un système de fichiers FAT ou FAT32.

Si votre ordinateur doit exécuter tantôt une version antérieure de Windows, tantôt Windows XP, la partition principale (de démarrage) du disque dur doit être de type FAT ou FAT32.

Les versions les plus anciennes de Windows ne peuvent pas accéder à une partition qui utilise la dernière version de NTFS.

Les deux exceptions sont Windows 2000 et Windows NT 4.0 avec le Service Pack 4 ou ultérieur. Windows NT 4.0 avec le Service Pack version 4 ou ultérieure a accès aux partitions utilisant la dernière version de NTFS, mais avec quelques restrictions : Windows NT 4.0 ne peut pas accéder aux fichiers stockés à l'aide de fonctionnalités NTFS qui n'existaient pas quand Windows NT 4.0 a été commercialisé.

Si vous n'avez pas plusieurs systèmes d'exploitation, il est toujours préférable d'utiliser le système de fichiers NTFS.

#### **Important**

Une fois qu'un lecteur ou une partition a été converti(e) en NTFS, vous ne pouvez pas le/la reconvertir simplement en FAT ou FAT32. Vous devez reformater le lecteur ou la partition, ce qui effacera toutes les données y compris les programmes et les fichiers personnels de la partition.

#### **Remarque**

Certains programmes plus anciens peuvent ne pas fonctionner sur un volume NTFS, vous devez donc rechercher la configuration requise de votre logiciel avant d'effectuer la conversion.

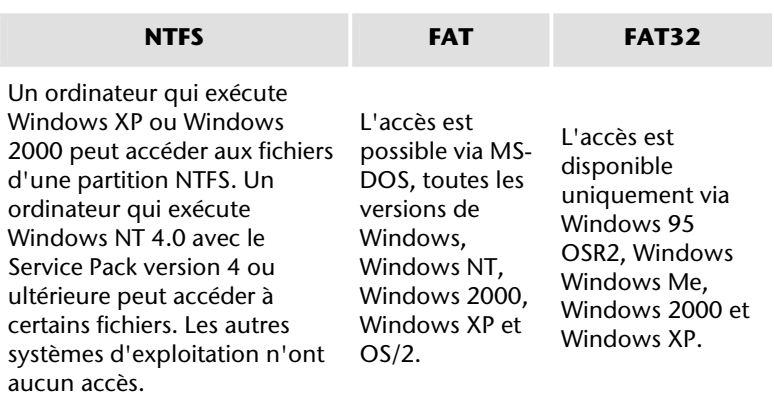

Le tableau suivant compare les tailles de disques et de fichiers possibles avec chaque système de fichiers.

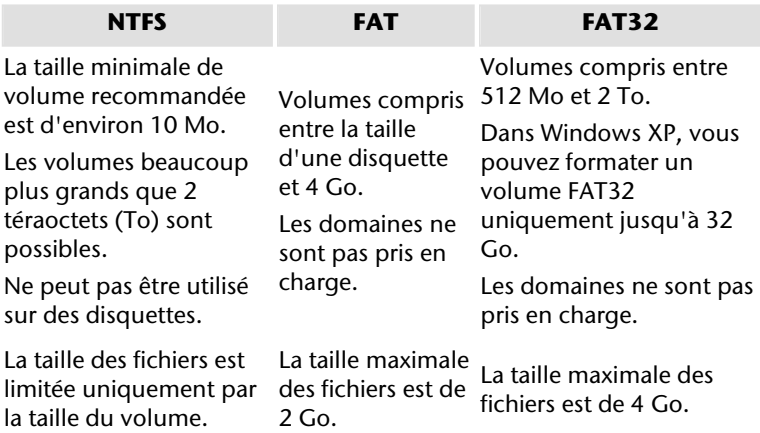

Deutsch English

Deutsch

## **Déconnecter le disque dur du système**

Selon le système d'exploitation, vous devrez supprimer le disque dur externe pour pouvoir le déconnecter. C'est en général le cas avec Windows 2000. Consultez à ce sujet les fichiers d'aide de votre version de Windows.

- 1. Supprimez le disque dur du système d'exploitation, si nécessaire.
- 2. Débranchez ensuite tous les câbles du disque dur externe.

#### **Attention !**

Si l'ordinateur accède au disque dur, celui-ci ne peut pas être déconnecté ou éteint. Vous pourriez perdre des données.

Des données sont en cours de transmission lorsque la LED bleue clignote. Si le voyant est toujours bleu, cela signifie qu'aucune donnée n'est transmise. Toutefois, il convient de vous assurer que tous les fichiers que vous avez ouverts à partir du disque dur (documents, etc.) ont été refermés avant de déconnecter ou d'éteindre le disque dur.

# **Service client**

## **Première aide sur les dysfonctionnements**

## Localisation de la cause

Les dysfonctionnements peuvent parfois avoir des causes banales, mais ils peuvent également être de nature très complexe et nécessiter une analyse poussée.

## Conditions d'un fonctionnement optimal :

- un ordinateur intact, au fonctionnement irréprochable ;
- un système d'exploitation stable, correctement installé ;
- le branchement correct du disque dur
- l'exécution régulière des programmes « **Défragmenteur de disque** » et « **Scandisk** » de Windows® , afin d'éliminer les sources d'erreurs et d'accroître les performances du système.

## Résolution des problèmes

Nous vous fournissons ici un petit guide pour reconnaître un éventuel problème et en supprimer la cause. Si les mesures proposées ici ne suffisent pas, nous vous aiderons volontiers.

#### **Le moteur du disque dur fonctionne-t-il ?**

• S'il fonctionne, vous devez entendre un léger ronflement et un petit cliquètement après avoir allumé le disque dur.

#### **Le lecteur a-t-il été reconnu par l'ordinateur ?**

Redémarrez votre ordinateur.

#### **Le programme Scandisk ne détecte-t-il aucune erreur sur le disque dur ?**

Le programme Scandisk recherche d'éventuelles erreurs sur les lecteurs. S'il détecte des erreurs, cela peut indiquer qu'il y a un problème avec le disque dur.

#### **Pourquoi le disque n'a-t-il pas été formaté pour utiliser toute sa capacité ?**

• Vérifiez que votre système d'exploitation et le système de fichiers prennent en charge les valeurs souhaitées.

### Avez-vous besoin d'une assistance supplémentaire ?

Si les suggestions des paragraphes ci-dessus ne vous ont pas permis de résoudre votre problème, veuillez nous contacter. Dans ce cas, nous vous remercions d'avance de bien vouloir nous fournir les informations suivantes :

- Quelle est la configuration de votre ordinateur ?
- Quels sont les appareils périphériques que vous utilisez ?
- Quels messages sont affichés à l'écran ?
- Quel logiciel avez vous utilisé lorsque l'erreur s'est présentée ?
- Qu'avez-vous déjà fait pour résoudre votre problème ?
- Lorsque vous avez déjà reçu un numéro de client, veuillez l'indiquer.

## **Reproduction de ce manuel**

Ce document contient des informations légalement protégées. Tous droits réservés. La reproduction mécanique, électronique ou par quelque moyen que ce soit est interdite sans permission écrite du fabricant.

# **Contenido**

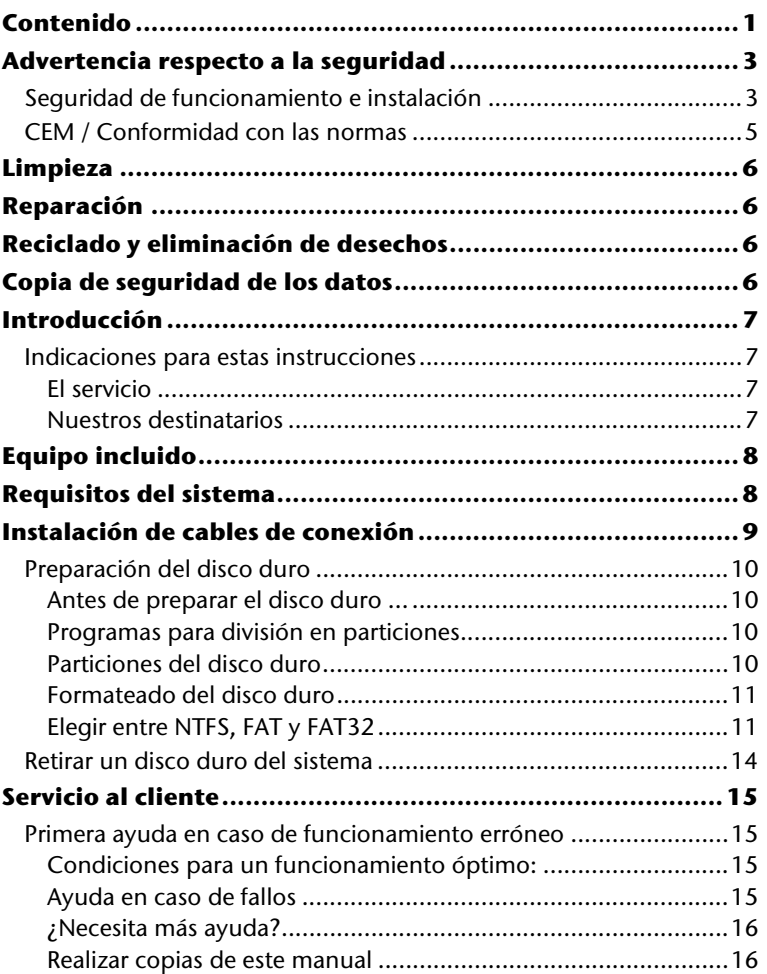

English

**Español**

Français

Italiano

Copyright © 2009, 09/09 Reservados todos los derechos. Este manual está protegido por la ley de propiedad intelectual. El Copyright pertenece a la empresa **MEDION ®**. Marcas comerciales:

**MS-DOS**® y **Windows**® son marcas registradas de **Microsoft**® . Otras marcas comerciales son propiedad de sus respectivos propietarios. Reservado el derecho de modificación técnica.

## **Advertencia respecto a la seguridad**

Lea Ud. este capítulo con atención y siga todas las indicaciones a continuación. De esta manera Ud. se asegura un funcionamiento correcto y una larga duración del disco duro. Guarde el manual de usuario a mano, cerca de su disco duro y no lo pierda, con el fin de poderlo entregar en caso de reventa a su nuevo dueño.

## **Seguridad de funcionamiento e instalación**

- No deje que los niños jueguen con los aparatos eléctricos fuera de la vigilancia de adultos. Los niños no siempre reconocen los posibles peligros.
- El cambio del disco duro solamente puede ser efectuado por parte de personal que esté familiarizado con el manejo o la actualización de un PC.
- Si no dispone de la **cualificación necesaria,** déjelo en las manos de un técnico capacitado.
- Los discos duros son extremadamente **susceptibles a los impactos**. No deje nunca que caiga ni que se exponga a vibraciones ni impactos porque esto podría destruir de manera irrevocable el disco duro y los datos en él guardados. Preste especial atención **durante el transporte**. No aceptamos **ninguna garantía** para los daños así causados.
- El disco duro absorbe energía durante su funcionamiento y se calienta mucho. Cuando no lo esté utilizando, desenchúfelo del puerto de datos o de la clavija del bloque de alimentación.
- Siga las instrucciones de utilización de su PC.
- No interponga **obstáculo alguno** en las ranuras ni en las salidas de la **parte interna del disco duro**. Esto podría causar un cortocircuito eléctrico o incluso fuego.
- No abra nunca la carcasa del disco duro. Si lo hace, podría poner fin a las coberturas de la garantía e inevitablemente causar la destrucción del disco duro.
- El disco duro **no** está concebido para el funcionamiento en **una empresa de la industria pesada**.
- El disco duro no está diseñado para el uso de estaciones de trabajo de acuerdo con la regulación establecida en el artículo §2 de la regulación de las estaciones de trabajo.
- Después del **transporte** espere para encender el aparato hasta que éste haya adaptado la temperatura ambiente. Si se dan fuertes variaciones de temperatura o de humedad, se pueden observar formas de condensación que pueden causar un **cortocircuíto eléctrico**.
- Mantenga alejado de la **humedad** tanto el disco duro como todos los aparatos a él conectados y evite el **polvo**, el **calor** y los rayos directos del sol para **evitar** así un funcionamiento incorrecto.
- Coloque y utilice todos los componentes sobre una superficie **estable, equilibrada y libre de vibraciones** para evitar daños.
- Ponga los cables de manera que nadie los pise ni tropiece.
- No coloque objetos en el cable de modo que pueda dañarse.
- Las ranuras y las aberturas del disco duro sirven como puntos de ventilación. No las cubra porque, de hacerlo, el aparato puede calentarse en extremo y dañarse.
- Las tensiones e interfaces utilizadas en el aparato corresponden a pequeñas tensiones de protección relativas a EN60950. Las conexiones con otros equipos solamente pueden tener lugar con el mismo tipo de tensiones de protección referentes a EN 60950.
- Le rogamos que se dirija a nuestro departamento de Atención al Cliente si tiene problemas técnicos con su disco duro. En caso de necesitar reparaciones, diríjase exclusivamente a nuestros puntos de servicio autorizados.
- Los aparatos nuevos pueden desprender durante las primeras horas de utilización un olor típico e inconfundible pero completamente inofensivo que va desapareciendo con el paso del tiempo.

Para contrarrestar la formación de olor, le recomendamos que airee regularmente la habitación. Al desarrollar este producto, nos hemos ocupado de marcar claramente los valores en su límite válido.

## **CEM / Conformidad con las normas**

Este aparato cumple con los requisitos relativos a la compatibilidad electromagnética y a la seguridad eléctrica de las siguientes disposiciones:

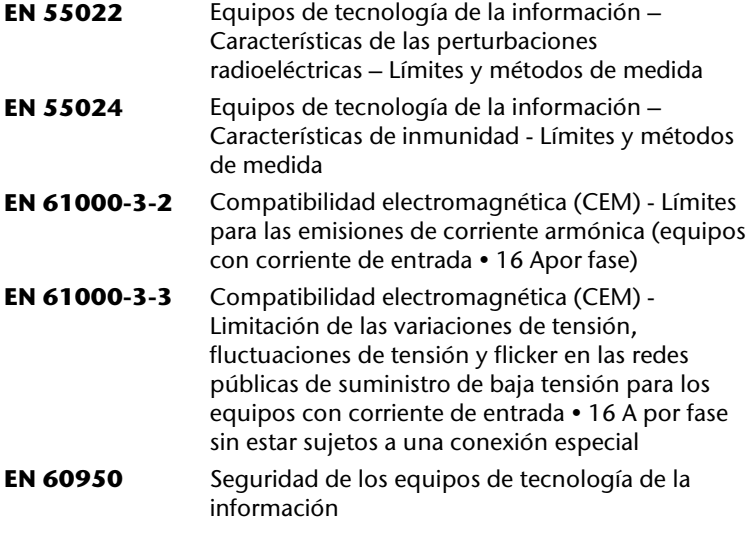

- Cuando conecte el disco duro, debe respetar las **indicaciones** sobre la compatibilidad electromagnetica (EMV).
- Guarde al menos un metro de **distancia de las fuentes de interferencia** de alta frecuencia y electromagnéticas (televisor, cajas de altavoces, teléfono móvil, etc.) para evitar disfunciones y pérdida de datos.

# **Limpieza**

- Generalmente no es necesaria la limpieza del aparato. Antes de realizarla, desconecte todos los cables de conexión.
- Tenga cuidado para que el disco duro no se contamine. No utilice ningún producto de limpieza, ácido o gaseoso.

#### **¡Atención!**

Este aparato no contiene ninguna pieza que deba ser limpiada.

## **Reparación**

• Si el cable de conexión de este aparato resulta dañado será el fabricante quien lo sustituya, su servicio de atención al cliente o una persona con cualificación similar, para evitar así situaciones de riesgo.

# **Reciclado y eliminación de desechos**

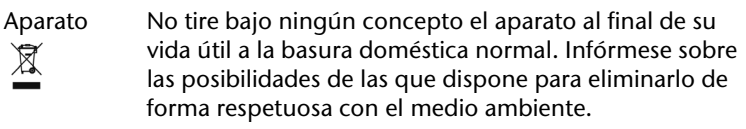

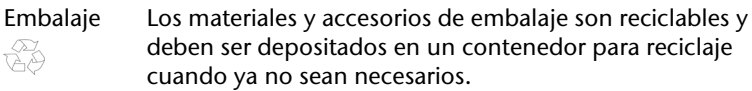

# **Copia de seguridad de los datos**

Realice una copia de seguridad en medios externos (disquetes, cintas) después de cada actualización de sus datos y antes de instalar el disco duro nuevo. No se concederá indemnización alguna por daños y perjuicios basados en la pérdida de datos y daños causados por la misma.

# English

# Italiano

# **Introducción**

## **Indicaciones para estas instrucciones**

Hemos reunido estas instrucciones de manera que Ud. pueda ver en cualquier momento la tabla de contenidos con las informaciones que necesita. Para el servicio de los programas de aplicación y del sistema operativo puede ayudarse de las múltiples teclas de función que le ofrece el programa pulsando una tecla (generalmente F1) o por medio del ratón.

Estas ayudas están disponibles para Ud.durante la utilización del sistema operativo de Microsoft Windows<sup>®</sup> o de los respectivos programas de aplicación.

### El servicio

Gracias al servicio individualizado de atención al cliente le ayudamos en su trabajo diario. Póngase en contacto con nosotros. Nos alegramos de poder ayudarle. En este manual encontrará un capítulo especial dedicado al tema "Servicio al Cliente" en la página 15.

Le agradecemos la confianza depositada en nuestros productos y nos alegramos de darle la bienvenida como cliente.

### Nuestros destinatarios

Estas instrucciones están dirigidas a los nuevos usuarios, así como a los avanzados.

Pese a que se utilice por motivos profesionales, el disco duro está concebido para su uso en el entorno privado. Las diversas posibilidades de uso están a disposición de toda la familia.

# **Equipo incluido**

Compruebe el paquete para ver si contiene todos los componentes y notifíquenos **dentro de los 14 días posteriores a la compra**, si faltara algún componente.

Contenido:

- Disco duro externo de 2,5" con carcasa compacta
- Cable USB 2.0
- Instrucciones de utilización, documentos de garantía

## **Requisitos del sistema**

• Sistema operativo Windows XP/Vista

• Conexiones USB

## **Instalación de cables de conexión**

Puede conectar el disco duro externo en USB.

Puede conectar el aparato también con USB 1.1. La velocidad de transmisión en ese caso se ve ligeramente reducida.

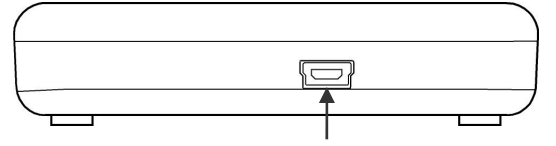

#### **Connexión USB (Vista de la parte posterior)**

- 1. Inicie el ordenador y espere hasta que Windows<sup>\*</sup> se haya cargado por completo.
- 2. Conecte el enchufe Mini-USB del cable en Y suministrado a la conexión USB de su disco duro externo.

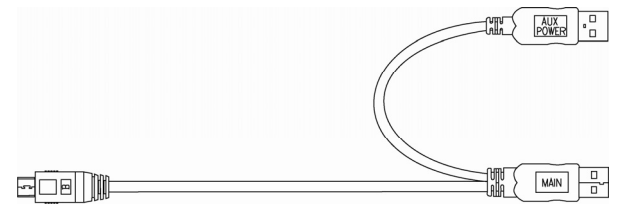

- 3. Conecte el otro extremo del cable Y con la inscripción "MAIN" a su ordenador. En caso de que no pueda garantizarse la alimentación de corriente eléctrica mediante este enchufe, utilice adicionalmente el conector USB con la inscripción "AUX POWER" y conéctelo a otra conexión USB.
- 4. La luz indicadora de funcionamiento (diodo de color azul) se ilumina en cuanto el disco duro tiene suministro de corriente.
- 5. Con Windows<sup>®</sup> XP/Vista, el disco duro es reconocido ahora automáticamente y conectado.

## **Preparación del disco duro**

#### **Advertencia**

El disco se entrega ya instalado. **No es necesario** volver a formatearlo o realizar una nueva partición.

#### **¡Atención!**

Dividir o formatear un disco duro borra todos los datos en él existentes. No aceptamos **ninguna responsabilidad**  por los datos perdidos.

### Antes de preparar el disco duro ...

Queremos dejar claro de nuevo que al utilizar un nuevo programa del disco duro pueden perdese datos de manera irremediable si la utilización se realiza incorrectamente. Haga una copia de seguridad de todos los datos y verifique que la recuperación funciona.

### Programas para división en particiones

Con Windows® XP, utilice el programa de ayuda de Administración de Datos para ajustar el disco duro. El programa se encuentra en al **Administrador del ordenador**.

En este sistema operativo debe poseer los derechos de administración para poder ajustar el disco duro.

Con Windows ME será efectuad el ajuste del disco duro con el programa DOS FDISK.

Consulte en la ayuda de Windows la información detallada para la utilización del programa.

### Particiones del disco duro

La división en particiones del disco divide la memoria en diferentes campos que pueden ser considerados como disco lógicos separados (con letras C:, D:, E: etc.). Lea en la documentación del sistema operativo cómo se divide el disco duro en particiones.

## Formateado del disco duro

Para poder registrar datos en el disco duro, las particiones deben ser formateadas.

#### **¡Atención!**

Tenga siempre muy claro qué letras asigna al disco para no formatear un disco que ya contenga datos.

Puede llevar a cabo las particiones en el Explorador (haciendo clic con el botón derecho del ratón en el disco y eligiendo el formato).

Lea en la sección siguiente qué opciones dispone al formatear un disco.

## Elegir entre NTFS, FAT y FAT32

Puede elegir entre tres sistemas de archivos diferentes para las particiones de disco en un equipo en que se ejecute Windows XP: NTFS, FAT y FAT32. Use la información siguiente para comparar los sistemas de archivos.

NTFS es más eficaz que FAT o FAT32 e incluye funciones necesarias para actuar como host deActive Directory así como otras funciones de seguridad importantes.

Únicamente puede utilizar características como Active Directory y la seguridad basada en dominios si elige NTFS como sistema de archivos.

Puede convertir particiones a NTFS fácilmente. Este tipo de conversión mantiene intactos los archivos, a diferencia de cuando se da formato a una partición.

Si no necesita mantener intactos los archivos y dispone de una partición FAT o FAT32, se recomienda que dé **formato** a la partición con NTFS en lugar de **convertirla** desde FAT o FAT32.

Si da formato a una partición, borrará todos sus datos y podrá empezar con una unidad limpia.

Tanto si una partición se formatea con NTFS como si se convierte utilizando el comando Convert, el sistema de archivos recomendado es NTFS.

A fin de mantener el control de acceso en archivos y carpetas y admitir cuentas limitadas, debe utilizar NTFS.

Si usa FAT32, todos los usuarios tendrán acceso a todos los archivos del disco duro, independientemente de su tipo de cuenta (administrador, limitado o estándar).

El sistema de archivos que funciona mejor con discos de gran tamaño es NTFS. (El siguiente sistema de archivos que funciona mejor con discos grandes es FAT32.)

Existe una situación en la que es posible que desee seleccionar FAT o FAT32 como sistema de archivos.

Si es necesario disponer de un equipo que a veces ejecute un sistema operativo de una versión anterior de Windows y otras veces ejecute Windows XP, deberá tener una partición FAT o FAT32 como partición principal (o de inicio) en el disco duro.

La mayoría de las versiones anteriores de Windows no pueden tener acceso a una partición si utiliza la última versión de NTFS.

Las dos excepciones son Windows 2000 y Windows NT 4.0 con Service Pack 4 o posterior.

Windows NT versión 4.0 con Service Pack 4 o posterior tiene acceso a particiones con la última versión de NTFS, pero con algunas limitaciones: No puede tener acceso a archivos que se han almacenado mediante características de NTFS que no existían cuando se publicó Windows NT 4.0.

Sin embargo, para cualquier otra situación en la que no existan varios sistemas operativos, el sistema de archivos recomendado es NTFS.

#### **Importante**

Una vez que convierta una unidad o partición a NTFS, no puede volver a convertirla a FAT o FAT32 simplemente. Tendrá que volver a formatear la unidad o partición que borrará todos los datos de la partición, incluidos los programas y los archivos personales.

#### **Nota**

Algunos programas más antiguos podrían no funcionar en un volumen NFTS, por lo que debe averiguar los requisitos actuales del software antes de la conversión.

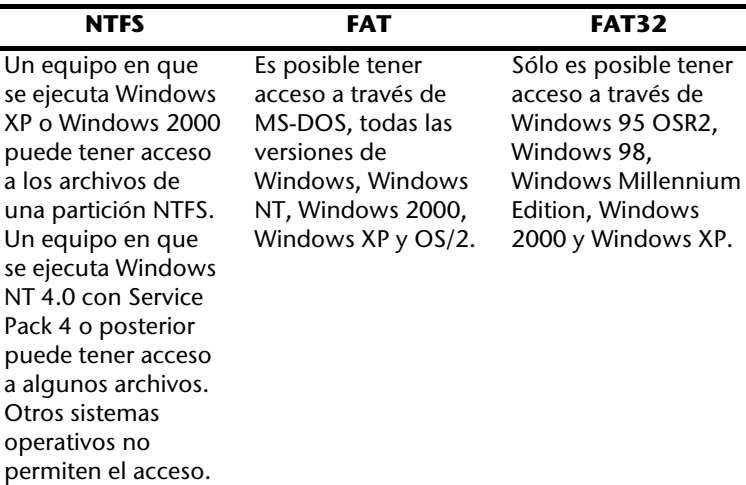

La tabla siguiente describe la compatibilidad de cada sistema de archivos con varios sistemas operativos.

La tabla siguiente compara los posibles tamaños de archivo y disco con cada sistema de archivos.

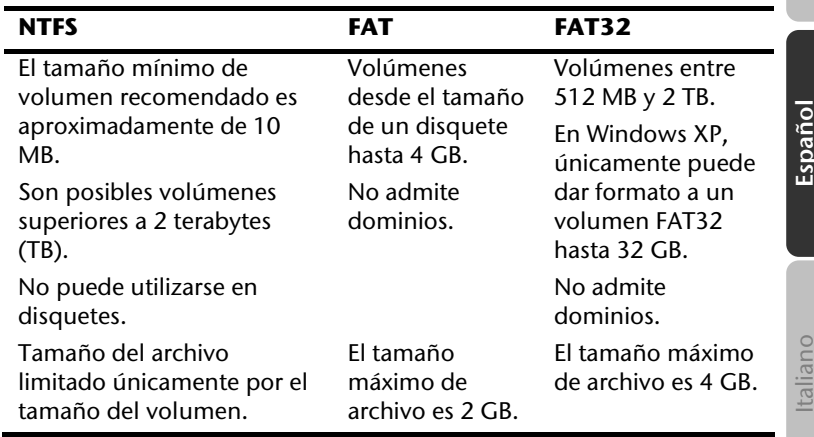

## **Retirar un disco duro del sistema**

Dependiendo del sistema operativo, puede que deba hacer salir del sistema al disco duro externo antes de ser retirado. Lea las instrucciones de ayuda de su versión de Windows para saber cómo funciona.

- 1. Indique el disco duro en el sistema operativo en caso de que sea necesario.
- 2. Conecte ahora el enchufe y retire todos los cables de conexión del disco duro externo.

#### **¡Atención!**

Cuando el disco duro esté siendo accedido, no puede ser retirado ni cambiado. Esto puede suponer la pérdida eventual de datos.

La transmisión activa de datos puede ser reconocida por el hecho de que el **indicativo LED azul parpadea**. Si el indicativo LED se ilumina **constantemente azul** significa que en ese momento no se está efectuando ninguna transmisión de datos. Sin embargo, debe asegurarse de que todos los archivos que Ud. abra desde el disco duro **sean cerrados** (documentos, etc.) posteriormente antes de retirar o de apagar el disco duro.

# **Servicio al cliente**

## **Primera ayuda en caso de funcionamiento erróneo**

Un funcionamiento erróneo puede ser causado por motivos sencillos, pero también puede ser el resultado de una casuística muy compleja que requiere un análisis costoso.

## Condiciones para un funcionamiento óptimo:

- un ordenador intacto que funcione perfectamente
- un sistema operativo estable y correctamente instalado
- los cables del disco duro en perfectas condiciones
- las implementaciones del programa Windows® "Defragmentar" y "Scandisk" para la eliminación de fuentes de distorsión y para el aumento del rendimiento del sistema.

## Ayuda en caso de fallos

Nos gustaría ofrecerle a continuación un manual práctico para poder reconocer problemas eventuales y reparar sus causas. Si la información aquí contenida no le resuelve sus dudas, estaremos encantados de ayudarle.

#### **¿Funciona el motor del disco duro?**

• En ese caso debe oir tras el encendido del disco duro un pequeño ruido y el sonido de un clic.

#### **¿El ordenador reconoce el disco?**

• Inicie el ordenador.

#### **¿Reconoce Scandisk el disco duro como exento de fallos?**

• El programa de ayuda de Scandisk repara los fallos posibles del disco. Si se encontraran fallos, puede significar que el disco duro tiene un problema.

#### **¿Por qué el plato no está formateado con toda la capacidad completa?**

• Verifique si el sistema operativo y el sistema de datos soportan los valores deseados.

## ¿Necesita más ayuda?

Si las sugerencias que le damos en los capítulos anteriores no solucionan su problema, póngase en contacto con nosotros. Nos facilitará mucho el trabajo si nos proporcionara la siguiente información:

- ¿Cuál es la configuración de su ordenador?
- ¿Qué dispositivos periféricos adicionales utiliza?
- ¿Qué mensajes de error aparecen?
- ¿Qué programas estaban abiertos cuando se produjo el error?
- ¿Qué ha hecho hasta ahora para solucionar el problema?
- Sería tan amable de proporcionarnos su número de cliente, en caso de que le hubieran dado uno anteriormente.

### Realizar copias de este manual

Este manual contiene información protegida por la ley. Reservados todos los derechos. Queda prohibida por las leyes de copyright la reproducción de esta información de forma, mecánica, electrónica o por cualquier otro medio sin el consentimiento escrito del fabricante.

# Deutsch

# **Italiano**

# **Sommario**

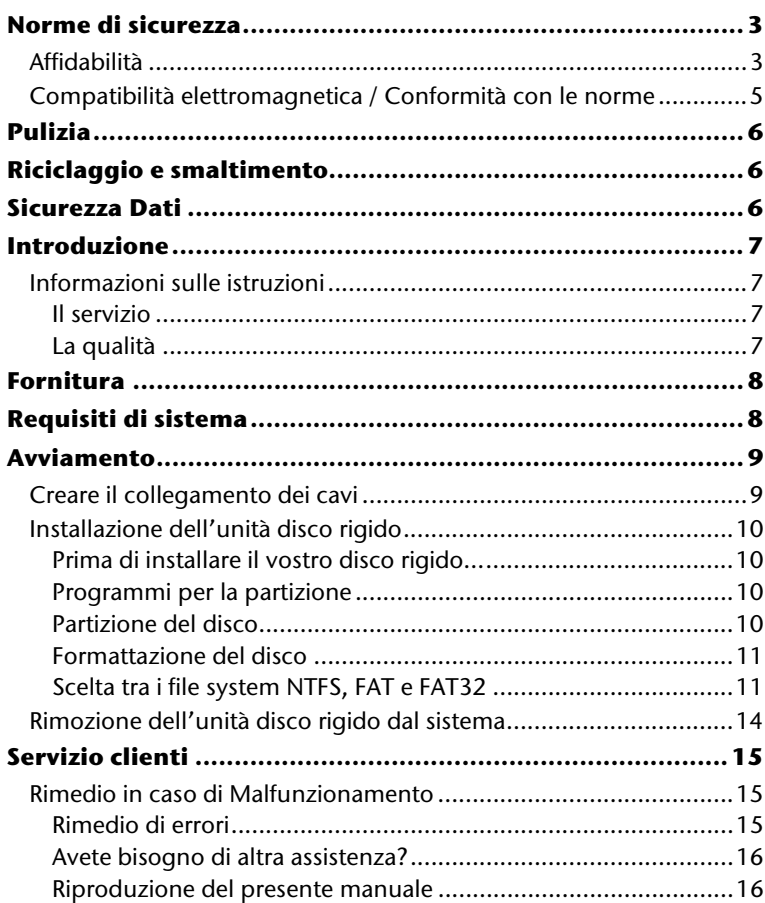

Copyright © 2009, 09/09 Tutti i diritti riservati. Al presente manuale vengono applicati i diritti d'autore. Il Copyright appartiene alla società **Medion®** . Marchio di fabbrica:

MS-DOS<sup>®</sup> e Windows<sup>®</sup> sono marchi registrati Microsoft<sup>®</sup>. Tutti i marchi di fabbrica appartengono ai rispettivi proprietari.

#### **Con riserva di modifiche estetiche e tecniche e di errori di stampa.**

# **Norme di sicurezza**

Vogliate leggere attentamente questo capitolo e seguire tutte le indicazioni. Sarà così garantito un funzionamento perfetto ed una lunga durata del disco fisso.

Tenere queste istruzioni a portata di mano, e conservarle con cura, per cederle in caso di vendita.

## **Affidabilità**

- La sostituzione del disco rigido deve essere effettuata unicamente da persone esperte nel modificare o inserire gli accessori di un PC.
- Se non doveste disporre delle competenze necessarie, affidate il compito ad un tecnico competente.
- Le unità di disco rigido sono particolarmente fragili. Non fate cadere l'unità, evitate urti o scosse, poiché queste potrebbero danneggiare in modo irreversibile il disco rigido su cui si trovano i dati. Ricordatevi di questo soprattutto durante il trasporto dell'unità. Non concediamo alcuna garanzia per danni di questo tipo
- Il disco fisso consuma molta energia riscaldandosi durante il funzionamento. Rimuovere il disco fisso dal supporto dati se non si sta utilizzando il drive.
- Seguite le istruzioni per l'uso del vostro PC.
- Non inserite **nessun oggetto** all'**interno dell'unità di disco rigido** attraverso le fessure e aperture. Questo potrebbe provocare un cortocircuito o persino un incendio.
- Non aprite mai la custodia dell'unità di disco rigido. Questo sospenderebbe la validità della garanzia e comporterebbe inevitabilmente la distruzione del disco rigido.
- Non lasciate giocare i **bambini** con apparecchi elettronici **se non in presenza di adulti**. I bambini non sono sempre in grado di valutare i pericoli in modo corretto.
- Questo tipo di unità di disco rigido **non** è stato concepito per un impiego in un'azienda **dell'industria pesante**.
- Dopo il trasporto aspettate che l'unità abbia raggiunto la temperatura ambiente prima di metterla in funzione. In presenza di notevoli variazioni di temperatura e umidità, attraverso il processo di condensa, può formarsi umidità, che potrebbe provocare un corto circuito elettrico.
- Tenete **umidità**, **polvere** e **fonti di calore** lontani dalla vostra unità di disco rigido e da tutti gli apparecchi collegati, ed impedite l'esposizione diretta ai raggi solari, per **evitare** disturbi di funzionamento.
- Appoggiate e attivate tutti i componenti su una superficie **stabile, piana e priva di vibrazioni**, per evitare cadute.
- Posizionare i cavi in modo che non possano essere calpestati e che nessuno possa inciamparvi.
- Non appoggiare **oggetti sui cavi** al fine di non danneggiarli.
- Fessure e aperture dell'unità di disco rigido servono per la ventilazione. Non coprite queste aperture, poiché questo poterebbe provocare un surriscaldamento.
- Si consiglia inoltre, per garantire una maggiore sicurezza, l'utilizzo di una schermatura per la sovratensione, per proteggere i vostri apparecchi da danni causati da **picchi di tensione** o **fulminazione diretta** provenienti dalla rete pubblica.
- Le tensioni e le interfacce applicate alle apparecchiature rispettano le normative in materia di protezione di bassa tensione EN60950. Collegamenti ad altre apparecchiature devono avvenire esclusivamente con interfacce dello stesso tipo con schermature per le basse tensioni, secondo quanto previsto dalle norme europee 60950.
- Per problemi tecnici con la vostra unità di disco rigido, rivolgetevi al nostro servizio clienti. In caso sia necessaria una riparazione, si prega di rivolgersi solo ai nostri **service partner** autorizzati.
- Durante le prime ore dalla messa in servizio, gli apparecchi nuovi possono rilasciare un inevitabile e inconfondibile odore del tutto innocuo che si riduce progressivamente con il passare del tempo. Per contrastare la formazione di tale odore, si raccomanda di aerare periodicamente il locale. Nello sviluppo del presente prodotto, abbiamo prestato la massima cura nel rispettare con ampio margine i valori limite vigenti.

## **Compatibilità elettromagnetica / Conformità con le norme**

Questa apparecchiatura è conforme alle seguenti norme e direttive:

**EN 55022** Apparecchiature informatiche - Caratteristiche di radiodisturbo - Limiti e metodi di misura **EN 55024** Apparecchiature informatiche - Caratteristiche di immunità - Limiti e metodi di misura **EN 61000-3-2** Compatibilità elettromagnetica (EMC) - Parte 3: Limiti - Sezione 2: Limiti per le emissioni di corrente armonica (apparecchiature con corrente di ingresso • 16 A per fase) **EN 61000-3-3** Compatibilità elettromagnetica (EMC) - Parte 3: Limiti - Sezione 3: Limitazione delle fluttuazioni di tensione e del flicker in sistemi di alimentazione in bassa tensione per apparecchiature con corrente nominale • 16 A e non soggette ad allacciamento su condizione

#### **EN 60950** Apparecchiature informatiche - sicurezza

- Nel collegare l'unità di disco rigido si devono rispettare le **direttive** sulla **compatibilità elettromagnetica.**
- Mantenete almeno un metro di **distanza** da **fonti che generano interferenza** magnetica o di alta frequenza (televisori, diffusori acustici, telefoni cellulari ecc.), per evitare la perdita di dati o disturbi nel funzionamento.

#### **Attenzione!**

Questo apparecchio non contiene componenti che necessitano di pulizia o manutenzione.

- State attenti, che l'unità di disco rigido non si sporchi. Non utilizzate solventi, né detergenti **corrosivi** o **gassosi**.
- Di norma non è necessario pulire l'apparecchio. Prima di pulire scollegate tutti i cavi.

# **Riciclaggio e smaltimento**

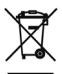

#### Apparecchio

Al termine della durata non gettare in alcun caso l'apparecchio tra i rifiuti domestici. Chiedere informazioni sulle possibilità di smaltimento in conformità con le normative ambientali.

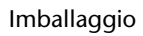

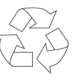

Il dispositivo per essere protetto da danni causati dal trasporto è imballato. I materiali degli imballaggi possono essere smaltiti in modo ecologico e riciclati senza problemi.

## **Sicurezza Dati**

Dopo ogni aggiornamento dei dati e **prima dell'installazione di un nuovo disco** fisso, eseguire delle copie su supporto dati esterni, (floppy-disk, nastri). Sono esclusi risarcimenti per danni derivanti da perdita di dati.

# **Introduzione**

## **Informazioni sulle istruzioni**

Abbiamo suddiviso queste istruzioni, in modo che attraverso l'indice si possano trovare le informazioni desiderate, suddivise per tema.

Lo scopo di queste istruzioni è quello di rendere il più comprensibile possibile l'utilizzo del disco fisso.

## Il servizio

Attraverso un servizio di assistenza individuale Vi offriamo supporto per il lavoro quotidiano.

Contattateci, saremo lieti di poterVi aiutare. In questo manuale troverete un capitolo a parte sull'assistenza clienti, il capitolo inizia a pagina 14.

Vi ringraziamo della fiducia che ci avete dimostrato e siamo lieti di annoverarVi fra i nostri nuovi clienti.

## La qualità

Nella scelta dei componenti abbiamo privilegiato la grande funzionalità, un uso semplice, la sicurezza e l'affidabilità. Attraverso un concetto hardware e software bilanciato, Vi possiamo offrire un disco fisso futuristico, che Vi darà grande gioia nel lavoro e nel tempo libero.

# **Fornitura**

Vogliate verificare la completezza della fornitura e se la fornitura non dovesse essere completa, vogliate darcene comunicazione **entro 14 giorni dalla data di acquisto**. Con il disco fisso Vi è stato fornito:

- Disco rigido 2,5" in custodia compatta
- Cavo USB
- Manuale per l'utente, libretto di garanzia

## **Requisiti di sistema**

**Sistema operativo** 

Windows<sup>\*</sup>XP/Vista • **Slot porta USB**
# **Avviamento**

# **Creare il collegamento dei cavi**

Collegate il disco rigido esterno attraverso un'interfaccia USB.

Potete collegare l'unità anche ai computer che supportano USB 1.1. In questo caso la velocità di trasmissione diminuisce notevolmente.

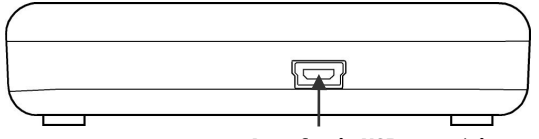

 **Interfaccia USB (vista posteriore)** 

- 1. Avviate il vostro computer e aspettate fino a che Windows abbia terminato il caricamento.
- 2. Collegare al spina Mini-USB del cavo Y alla presa del disco fisso esterno.

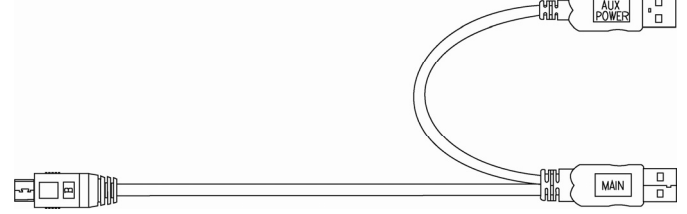

- 3. Collegare l'altra estremità del cavo Y con la dicitura "MAIN" al computer. Qualora non fosse garantita l'alimentazione elettrica attraverso questa spina, utilizzare anche la spina USB con la dicitura "AUX POWER" è collegata quindi ad un'ulteriore presa USB.
- 4. Appena il disco rigido è stato attivato l'indicatore LED s'illumina (blu).
- 5. L'unità di disco rigido verrà rilevata e integrata automaticamente.

# **Installazione dell'unità disco rigido**

#### **Avviso**

Il vostro disco fisso viene fornito con una configurazione predefinita (1 partizione in formato FAT32). Una **nuova** formattazione o partizione **non è necessaria**.

#### **Attenzione!**

La partizione o la formattazione di un'unità cancella alcuni dati lì presenti. **Non rispondiamo in alcun modo** per la perdita di dati.

## Prima di installare il vostro disco rigido...

Vogliamo ricordarvi nuovamente che nell'installare un nuovo disco rigido, vengono utilizzati programmi, che se utilizzati nel modo scorretto possono cancellare in modo irreversibile i vostri dati.

#### **Avviso**

Salvate tutti i vostri dati e accertatevi che il ripristino delle stesse funzioni.

### Programmi per la partizione

Per installare l'unità disco rigido con Windows<sup>\*</sup> XP/Vista utilizzate il programma d'aiuto di **gestione del supporto dati**. Trovate il programma nella **gestione computer**. Per poter installare un'unità disco rigido con questi sistemi operativi dovete disporre dei diritti dell'amministratore.

### Partizione del disco

La partizione dei driver effettua una suddivisione della memoria in diversi settori, cui si può accedere come a driver logicamente suddivisi (partizioni logiche con lettere C:, D:, E: ecc.). Leggete nei documenti del rispettivo sistema operativo, come si effettua una partizione dell'unità disco rigido.

**Italiano**

## Formattazione del disco

Per scomporre i dati sul disco fisso, è necessario formattare le partizioni.

#### **Attenzione!**

Siate certi di quali lettere di driver state digitando, per non formattare un driver che contiene già dei dati.

Le singole partizioni possono essere effettuate tramite Explorer (cliccate con il tasto destro del mouse sul driver e selezionate Formattare).

Nel paragrafo successivo sono raccolte le opzioni che avete a disposizione nel processo di formattazione.

## Scelta tra i file system NTFS, FAT e FAT32

Per le partizioni del disco di un computer che esegue Windows XP sono disponibili tre diversi file system, ovvero NTFS, FAT e FAT32. Le informazioni riportate di seguito consentono di mettere a confronto tali file system.

NTFS offre maggiori potenzialità rispetto ai sistemi FAT o FAT32 e include le funzionalità necessarie per la gestione di Active Directory, nonché di altre importanti funzionalità di protezione.

Alcune importanti funzionalità, come Active Directory e la protezione basata su dominio, sono disponibili solo scegliendo il file system NTFS.

Convertire le partizioni in NTFS è semplice. A differenza della formattazione di una partizione, questo tipo di conversione mantiene i file intatti.

Se non è necessario mantenere intatti i file e la partizione è di tipo FAT o FAT32, è consigliabile formattarla con NTFS anziché convertirla da FAT o FAT32.

La formattazione di una partizione cancella tutti i dati presenti e consente pertanto di ottenere un'unità pulita.

È consigliabile utilizzare NTFS come file system sia se la partizione viene formattata con NTFS sia se viene convertita con il comando convert.

Per amministrare il controllo dell'accesso ai file e alle cartelle e supportare account limitati, è necessario utilizzare NTFS.

Con FAT32 gli utenti possono accedere a tutti i file presenti nel disco rigido, indipendentemente dal tipo di account (amministratore, limitato o standard).

NTFS rappresenta il file system ottimale in presenza di dischi di grandi dimensioni. In questo caso il sistema FAT32 rappresenta l'alternativa

migliore.

Potrebbe essere opportuno scegliere FAT o FAT32 come file system in una sola situazione, ovvero quando è disponibile un computer che esegue Windows XP e talvolta una versione precedente di Windows. In questo caso, la partizione primaria, o di avvio, nel disco rigido dovrà essere formattata come FAT o FAT32.

Nella maggior parte delle precedenti versioni di Windows non è possibile accedere a una partizione formattata con l'ultima versione di NTFS.

Windows 2000 e Windows NT 4.0 con Service Pack 4 o versione successiva rappresentano due eccezioni. Windows NT 4.0 con Service Pack 4 o versione successiva consente di accedere alle partizioni che utilizzano l'ultima versione di NTFS, ma con alcune limitazioni. Non è infatti possibile accedere ai file archiviati utilizzando funzionalità di NTFS non disponibili al momento del rilascio di Windows NT 4.0.

Per qualsiasi altra situazione che non preveda l'esecuzione di più sistemi operativi, il file system consigliato è comunque NTFS.

#### **Avviso importante**

Dopo aver convertito in NTFS un'unità o partizione, non è possibile convertirla nuovamente in FAT o FAT32. Per utilizzare FAT o FAT32, è infatti necessario riformattare l'unità o la partizione con conseguente cancellazione di tutti i dati, inclusi i programmi e i file personali.

#### **Nota**

È possibile che alcuni programmi meno recenti non supportino l'esecuzione su un volume NTFS ed è pertanto necessario controllare i requisiti del software prima di eseguire la conversione.

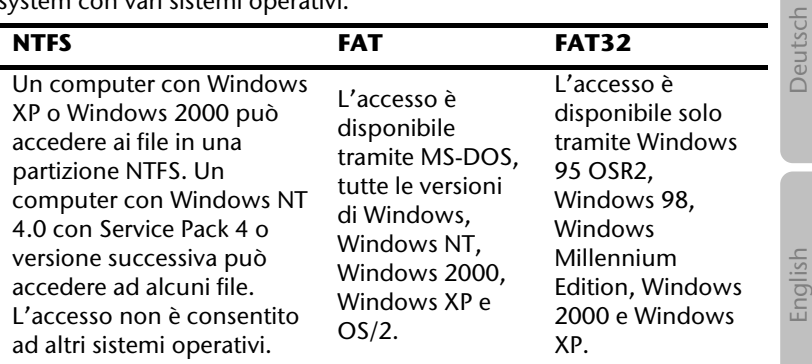

Nella tabella seguente viene descritta la compatibilità di ogni file system con vari sistemi operativi.

Nella tabella seguente vengono confrontate le dimensioni di dischi e file consentite con ogni file system.

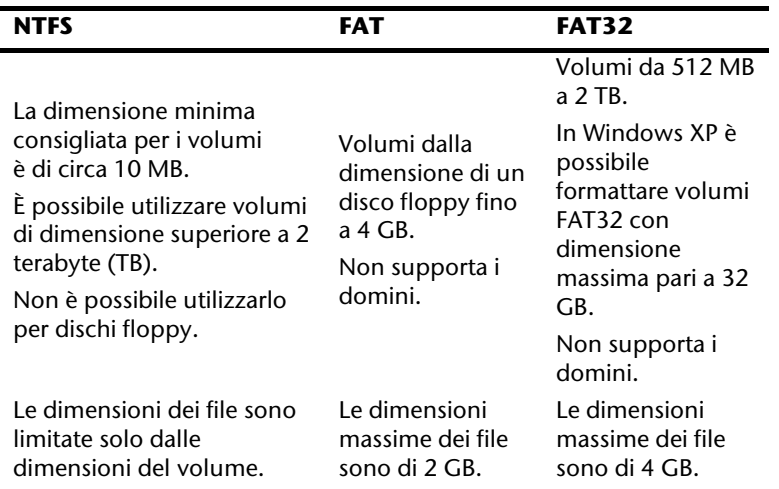

Español Français English Deutsch

Français

Español

# **Rimozione dell'unità disco rigido dal sistema**

A seconda del sistema operativo è necessario disattivare il disco rigido esterno prima di rimuoverlo. Questo è ciò che succede solitamente con Windows 2000. Consultate i file d'aiuto della vostra versione Windows per comprendere il procedimento.

- 1. Disconnettete il disco rigido dal sistema operativo, se necessario.
- 2. Rimuovete tutti i cavi di collegamento dell'unità disco rigido esterno.

#### **Attenzione!**

Mentre si accede al disco rigido, esso non può essere rimosso o disattivato, poiché questo potrebbe causare la perdita di dati.

La trasmissione attiva dei dati può essere riconosciuta dal fatto che **l'indicatore LED lampeggia blu.** Se l'indicatore LED è costantemente blu, non c'è trasmissione di dati in quel momento. Nonostante ciò, dovete accertarvi **che tutti i file** che avete aperto nel disco rigido (Documenti, ecc.), **vengano nuovamente chiusi**, prima di rimuovere o disattivare il disco rigido.

# **Servizio clienti**

# **Rimedio in caso di Malfunzionamento**

Requisiti per un funzionamento ottimale:

- Un computer integro che funzioni perfettamente.
- Un sistema operativo stabile e installato correttamente.
- Un disco rigido collegato ai cavi nel modo corretto.
- Esecuzione con regolarità dei programmi Windows **Deframmentazione** e **Scandisc** per eliminare fonti di errore e aumentare le prestazioni del sistema.

## Rimedio di errori

Vogliamo fornirvi dei punti di riferimento per poter riconoscere un eventuale problema presente ed eliminare la causa. Se i consigli di seguito riportati non portano ad alcun risultato, saremo felici di potervi aiutare.

### **Il motore del disco rigido funziona?**

• In questo caso dovreste sentire un leggero ronzio e dei rumori simili ad un click dopo l'accensione del disco rigido.

### **Il computer riconosce il driver?**

• Riavviate il vostro computer.

### **Scandisc riesce a controllare il disco rigido senza problemi?**

• Il programma d'aiuto Scandisc controlla se ci sono errori nei driver. Se vengono rilevati degli errori, questo può offrirci un indizio sul problema relativo al disco rigido.

### **Perché il disco non viene formattato con capacità piena?**

• Controllate se il vostro sistema operativo e il file system supportano i valori desiderati.

## Avete bisogno di altra assistenza?

Se quanto riportato in questi capitoli non ha risolto il Vostro problema, contattateci direttamente. Trovate il numero telefonico sulla copertina posteriore di queste istruzioni. Vi saremo inoltre grati se ci aiuterete dandoci le seguenti informazioni:

- Qual è la configurazione del computer?
- Quali altre periferiche utilizzate?
- Quali sono i messaggi visualizzati sullo schermo?
- Quale software era in uso al momento della comparsa dell'errore?
- Cosa avete già intrapreso per risolvere il problema?
- Vogliate comunicarci il Vostro codice cliente (se disponibile).

## Riproduzione del presente manuale

Questo manuale contiene informazioni protette legalmente. Tutti i diritti sono riservati. E' vietata la riproduzione, meccanica, elettronica o sotto qualsiasi altra forma senza espressa autorizzazione scritta da parte del produttore.